# RP2040 を使用したハードウエア設計 RP2040 マイクロコントローラーを使用 したボードと製品のビルド

<span id="page-1-0"></span>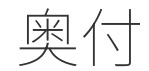

Copyright © 2020-2023 Raspberry Pi Ltd (formerly Raspberry Pi (Trading) Ltd.)

RP2040 マイクロコンピューターに関する情報が記載されたこの文書は、クリエイティブコモンズライセンス [Attribution-NoDerivatives 4.0 International](https://creativecommons.org/licenses/by-nd/4.0/) (CC BY-ND) に従って作成されています。

作成日: 2023-03-22 バージョン: 0880191-clean

SDK について

本文書中の「SDK」は、当社の [Raspberry Pi Pico SDK](https://github.com/raspberrypi/pico-sdk) を意味します。SDK の詳細について は、「[Raspberry Pi Pico C/C++ SDK](https://datasheets.raspberrypi.com/pico/raspberry-pi-pico-c-sdk.pdf)」で参照することができます。本文書に記載されているソ ースコードは、 [3 条項 BSD](https://opensource.org/licenses/BSD-3-Clause) ライセンスに含まれています。Copyright © 2020-2022 Raspberry Pi Ltd (formerly Raspberry Pi (Trading) Ltd.)

## <span id="page-1-1"></span>法的免責事項

この「法的免責事項」の日本語訳は、情報提供のみを目的としていることにご注意ください。以下に記載されている「 法的免責事項」の英語原文のみが法的な拘束力を持ちます。

随時変更される Raspberry Pi 製品の技術データおよび信頼性データ (データシートを含む) (以降は「資料」と表記) は、Raspberry Pi Ltd (以降は「RPL」と表記) によって「現状のまま」提供され、商品性および特定の用途への適合性の 黙示的保証を含みますがこれに限定されず、いかなる明示的または黙示的な保証も否定します。いかなる場合も、適用 される法律が許容する最大限の範囲において、原因の如何または法的責任の根拠にかかわらず、本資料の使用により何 らかの形で生じる契約義務、厳格責任、(過失または故意の) 不法行為の直接的、間接的、付随的、特別、例示的、また は結果的損害 (代替商品またはサービスの調達、用途、データ、または利益の喪失、または事業の中断を含みますがこ れに限定されません) について、RPL は当該損害の発生の可能性を通知されていた場合を含め、責任を負わないものと します。

RPL は、本資料の内容または本資料に記載されている製品に対し、いつでも予告なしに拡張、改善、修正またはその他 の変更を加える権利を留保するものとします。

本資料は、適切なレベルの設計知識を持つ熟練したユーザーを対象としています。ユーザーは、本資料の選択と使用、 および本資料に記載されている製品の適用について、単独で責任を負うものとします。ユーザーは、本資料の使用によ り生じるすべての責任、費用、損害またはその他の損失について RPL を補償し、損害を与えないことに同意するもの とします。

RPL は、Raspberry Pi 製品に関連してのみ本資料の使用をユーザーに許諾します。それ以外の本資料の使用は禁止され ます。その他の RPL の知的財産権またはその他の第三者の知的財産権に対するライセンスは付与されません。

危険性の高い活動: Raspberry Pi 製品は、核施設、航空機の航行システムまたは通信システム、航空管制、兵器システ ム、セーフティクリティカルなアプリケーション (生命維持装置などの医療機器を含む) の運用など、製品の故障が 死、人身障害、深刻な物理的または環境的損害に直接つながるような、フェイルセーフ性能を必要とする危険な環境で の使用 (これ以降は「危険性の高い活動」と表記) を意図して設計または製造されていません。RPL は、危険性の高い活 動に対する明示的または黙示的な適合性の保証を明確に否定し、危険性の高い活動における Raspberry Pi 製品の使用ま たは適用について一切の責任を負いません。

Raspberry Pi 製品は、RPL の [標準規約に](https://www.raspberrypi.com/terms-conditions-sale/)従って提供されます。RPL による本資料の提供は、RPL の [標準規約](https://www.raspberrypi.com/terms-conditions-sale/) (標準規約 に記載されている免責事項および保証を含むがこれに限定されません) を拡張または変更するものではありません。

TECHNICAL AND RELIABILITY DATA FOR RASPBERRY PI PRODUCTS (INCLUDING DATASHEETS) AS MODIFIED FROM TIME TO TIME ("RESOURCES") ARE PROVIDED BY RASPBERRY PI LTD ("RPL") "AS IS" AND ANY EXPRESS OR IMPLIED WARRANTIES, INCLUDING, BUT NOT LIMITED TO, THE IMPLIED WARRANTIES OF MERCHANTABILITY AND FITNESS FOR A PARTICULAR PURPOSE ARE DISCLAIMED. TO THE MAXIMUM EXTENT PERMITTED BY APPLICABLE LAW IN NO EVENT SHALL RPL BE LIABLE FOR ANY DIRECT, INDIRECT, INCIDENTAL, SPECIAL, EXEMPLARY, OR CONSEQUENTIAL DAMAGES (INCLUDING, BUT NOT LIMITED TO, PROCUREMENT OF SUBSTITUTE GOODS OR SERVICES; LOSS OF USE, DATA, OR PROFITS; OR BUSINESS INTERRUPTION) HOWEVER CAUSED AND ON ANY THEORY OF LIABILITY, WHETHER IN CONTRACT, STRICT LIABILITY, OR TORT (INCLUDING NEGLIGENCE OR OTHERWISE) ARISING IN ANY WAY OUT OF THE USE OF THE RESOURCES, EVEN IF ADVISED OF THE POSSIBILITY OF SUCH DAMAGE.

RPL reserves the right to make any enhancements, improvements, corrections or any other modifications to the RESOURCES or any products described in them at any time and without further notice.

The RESOURCES are intended for skilled users with suitable levels of design knowledge. Users are solely responsible for their selection and use of the RESOURCES and any application of the products described in them. User agrees to indemnify and hold RPL harmless against all liabilities, costs, damages or other losses arising out of their use of the RESOURCES.

RPL grants users permission to use the RESOURCES solely in conjunction with the Raspberry Pi products. All other use of the RESOURCES is prohibited. No licence is granted to any other RPL or other third party intellectual property right.

HIGH RISK ACTIVITIES. Raspberry Pi products are not designed, manufactured or intended for use in hazardous environments requiring fail safe performance, such as in the operation of nuclear facilities, aircraft navigation or communication systems, air traffic control, weapons systems or safety-critical applications (including life support systems and other medical devices), in which the failure of the products could lead directly to death, personal injury or severe physical or environmental damage ("High Risk Activities"). RPL specifically disclaims any express or implied warranty of fitness for High Risk Activities and accepts no liability for use or inclusions of Raspberry Pi products in High Risk Activities.

Raspberry Pi products are provided subject to RPL's [Standard Terms](https://www.raspberrypi.com/terms-conditions-sale/). RPL's provision of the RESOURCES does not expand or otherwise modify RPL's [Standard Terms](https://www.raspberrypi.com/terms-conditions-sale/) including but not limited to the disclaimers and warranties expressed in them.

# 目次

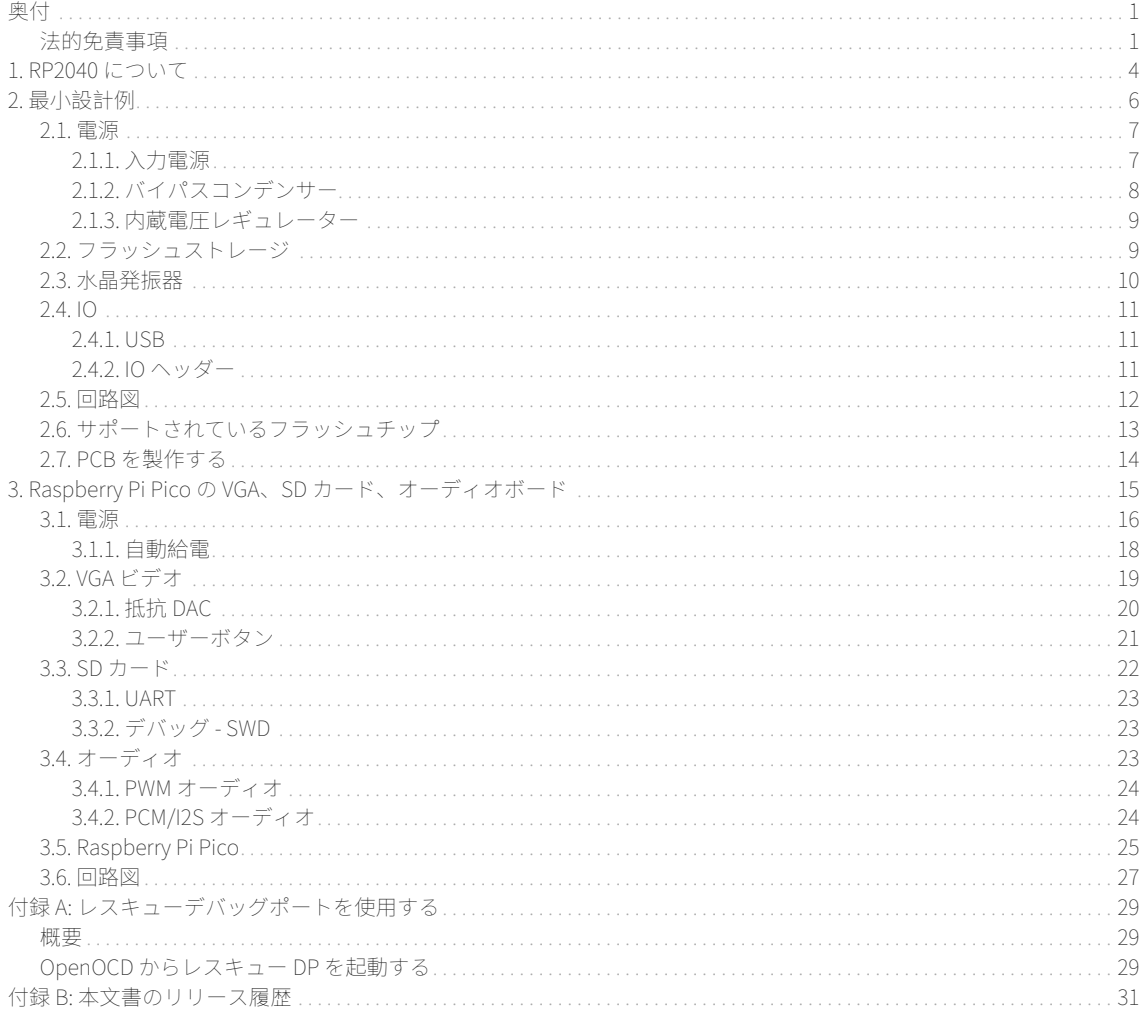

# <span id="page-4-0"></span>第章 1. RP2040 について

RP2040は、柔軟なデジタルインターフェイスが搭載された低コストで高性能なマイクロコントローラーデバイスで す。主な特長は以下のとおりです。

- デュアル Cortex M0+ プロセッサー (最大 133MHz)
- 264kB の内蔵 SRAM (バンク数: 6)
- マルチファンクション GPIO (30 ピン)
- 6 つの SPI フラッシュ専用 IO (XIP 対応)
- 周辺機器専用ハードウェア
- 周辺機器拡張用プログラマブル IO
- 内部温度センサー搭載 4 チャンネル ADC、0.5 MSa/s、12 ビット変換
- USB 1.1 ホスト/デバイス

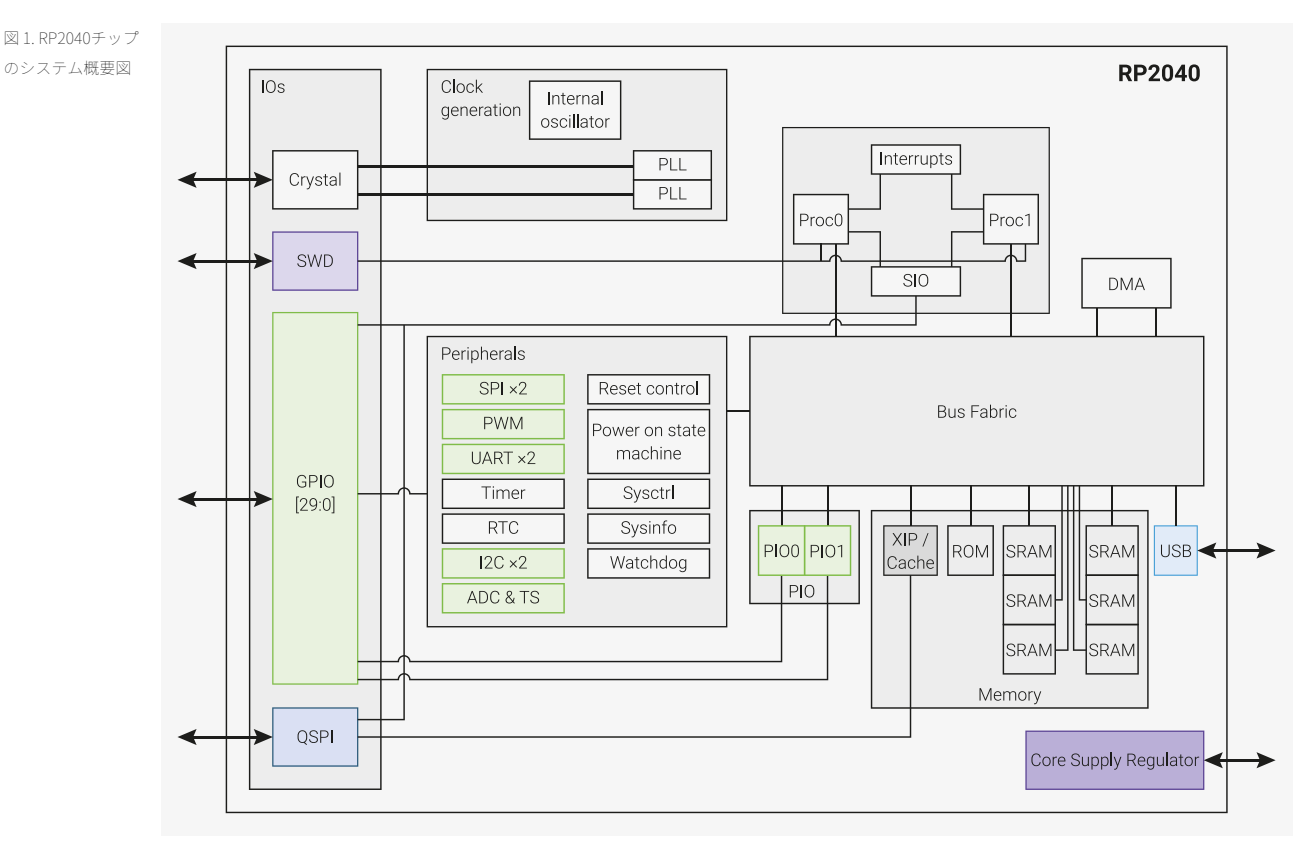

専用の SPI、DSPI、QSPI インターフェイスを使用して、外部メモリーからコードを直接実行することができます。サ イズの小さなキャッシュにより、標準的なアプリケーションのパフォーマンスが向上します。

SWD インターフェイスを使用してデバッグを行うことができます。

内蔵 SRAM は、コードやデータを格納するバンク内に配置されます。専用の AHB バスファブリック接続経由で内蔵 SRAM にアクセスされるため、バスマスターはブロックされることなく個別のバススレーブにアクセスすることができ ます。

DMA バスマスターにより、反復的なデータ転送タスクをプロセッサーからオフロードすることができます。

GPIO ピンは、直接起動することも、各種の専用ロジック関数から起動することもできます。

周辺機器専用 IP により、SPI、I2C、UART などの固定機能が提供されます。

柔軟な構成が可能な PIO コントローラーを使用して、さまざまな IO 機能を実行することができます。

PHY が内蔵されたシンプルな USB コントローラーにより、ソフトウェアの制御下で FS/LS ホストまたは FS/LS デバイ スに接続することができます。

4 つの GPIO で、ADC 入力付きのパッケージピンが共有されます。

2 つの PLL により、USB または ADC の 48MHz 固定クロックと、最大 133MHz の柔軟なシステムクロックが稼働しま す。

内蔵の電圧レギュレーターによってコア電圧が供給されるため、完成品で供給する必要があるのは IO 電圧だけになり ます。

# <span id="page-6-0"></span>第章 2. 最小設計例

図 2. KiCad 3D レン ダリングの最小設 計例

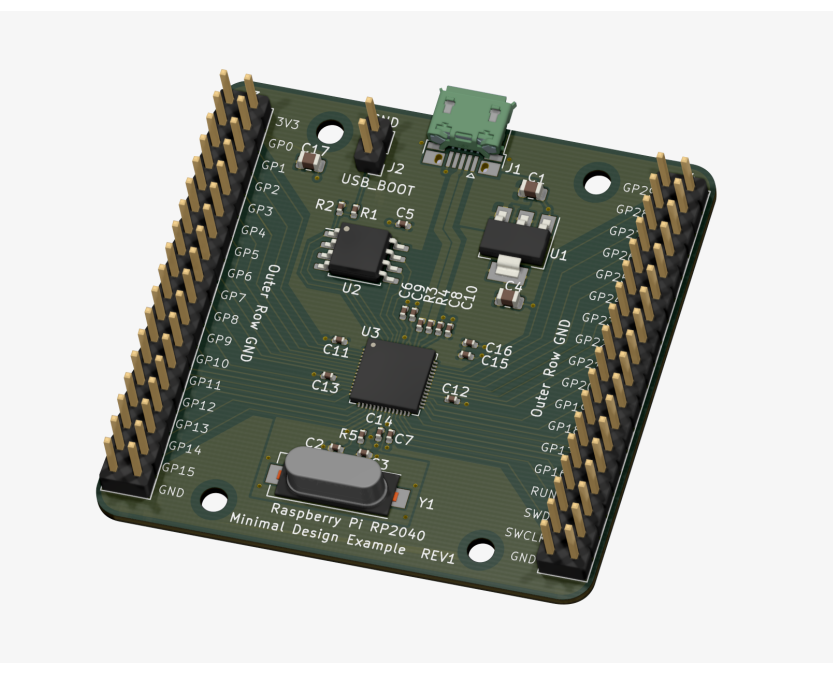

この最小設計例の目的は、RP2040 ベースの PCB 設計の開始方法を示すことです。この設計例は、コードの実行に必要 な最小限の回路で構成されています。KiCad 用の回路図とレイアウトファイルは、 [https://datasheets.raspberrypi.com/](https://datasheets.raspberrypi.com/rp2040/Minimal-KiCAD.zip) [rp2040/Minimal-KiCAD.zip](https://datasheets.raspberrypi.com/rp2040/Minimal-KiCAD.zip) で入手することができます。KiCad は、PCB を設計するための無料のオープンソースツール スイートです。 <https://kicad.org/> で入手することができます。

このサンプル PCB は、銅層が 2 層になっていて、上面にのみ部品が配置されているため、簡単に組み立てることがで きます。また、小型の SMD (Surface Mount Device: 表面実装部品) が使用されています。比較的大きな最小トラック 幅、クリアランス、穴径により、多くの PCB サプライヤーが低コストで簡単にこの設計を製造することができます。 この PCB の名目上の厚さは 1mm ですが、もっと厚い PCB を製造することもできます。たとええば、1.6mm というの が一般的な厚さですが、この厚さの場合、USB の特性インピーダンスに関する問題が発生する可能性があります (これ については後述します)。

このような設計では、手作業によるはんだ付けを簡単に行うことができる大型の部品を使用するのが効果的だと思うか もしれませんが、RP2040 は、ピッチが小さく (ピン間のスペースは 0.4mm)、 56 ピン、7x7mm の QFN (Quad Flat Noleads) パッケージになっています。そのため、手作業ではんだ付けを行う場合は、高度な技術と経験が必要になりま す。こうした理由により、機械を使用して PCB の製造を行うことをお勧めします。ただし、QFN パッケージのはんだ 付けを手作業で適切に行うことができる技術がある場合は、0402 コンデンサーなどの小型 SMD 部品を使用してもかま いません。

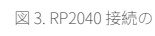

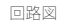

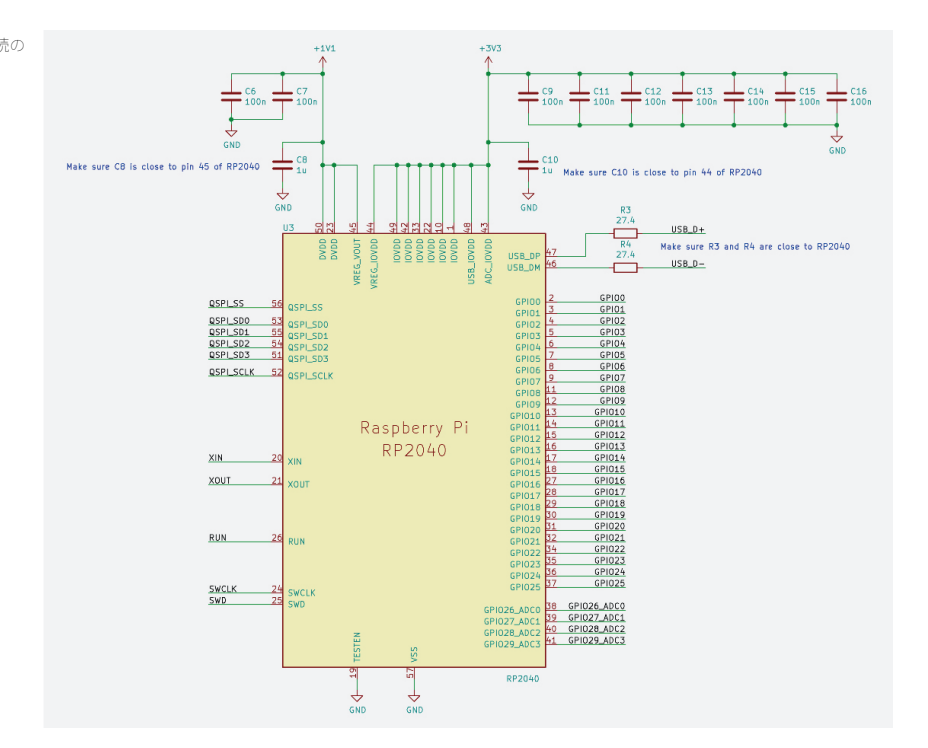

この設計は、電源、フラッシュストレージ、水晶発振器、IO (入力/出力) という 4 つの主要な要素から構成されていま す。これらの要素について、順に説明します。

## <span id="page-7-0"></span>2.1. 電源

RP2040 の最小設計の場合、3.3V (IO 用) と 1.1V (チップのデジタルコア用) という 2 つの電圧供給が必要になります。 た だし、RP2040 の内臓 LDO (Low Dropout Voltage Regulator: 低ドロップアウト電圧レギュレーター) により、3.3V が 1.1V に変換されるため、1.1V の電圧供給について気にする必要はありません。

<span id="page-7-2"></span><span id="page-7-1"></span>2.1.1. 入力電源

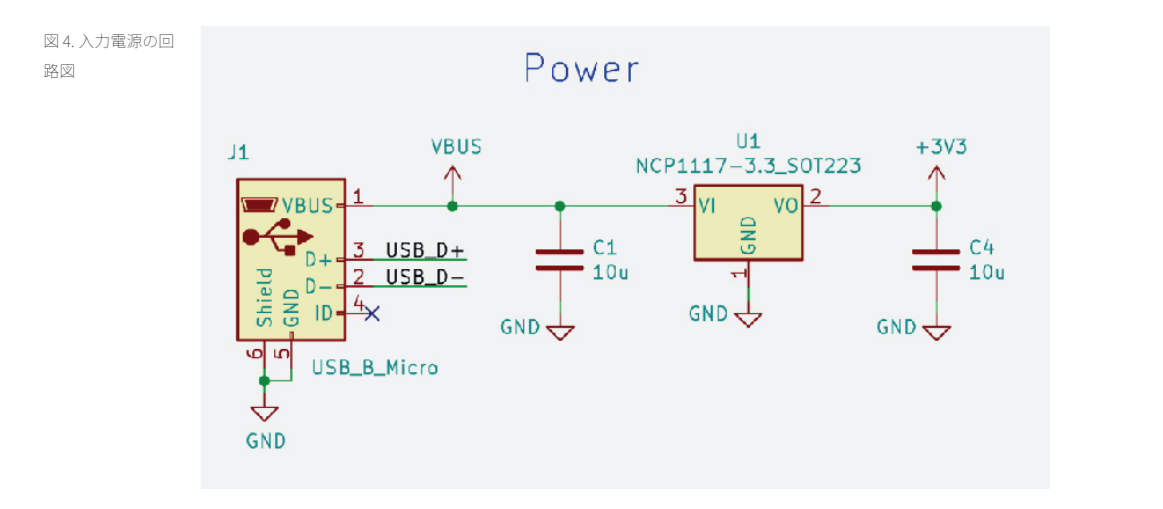

この設計の入力電源は、Micro-USB コネクター [\(図 4](#page-7-2) の J1) の 5V VBUS ピンから供給されます。これは、電子機器に電 源を供給する場合の一般的な方法ですが、RP2040 には USB 機能が搭載されているため、このコネクターのデータピン に配線します。 この設計で必要な電圧は 3.3V だけであるため、USB の 5V 電源を下げる必要があります。ここでは、2 番目の外部 LDO 電圧レギュレーターを使用します。NCP1117 (上図の U1) の出力は、3.3V に固定されています。最大 1A の電流が供給されるため、ほとんどの設計に対応することができます。 NCP1117 のデータシートを確認すると、入 力側に 10μF コンデンサーを配置し、出力側にも同じコンデンサーを配置する必要があることがわかります (上図の C1  $\angle$  C4)。

<span id="page-8-0"></span>2.1.2. バイパスコンデンサー

図 5. RP2040 の入力 電源、電圧レギュ レーター、バイパ スコンデンサーの 回路図

<span id="page-8-2"></span>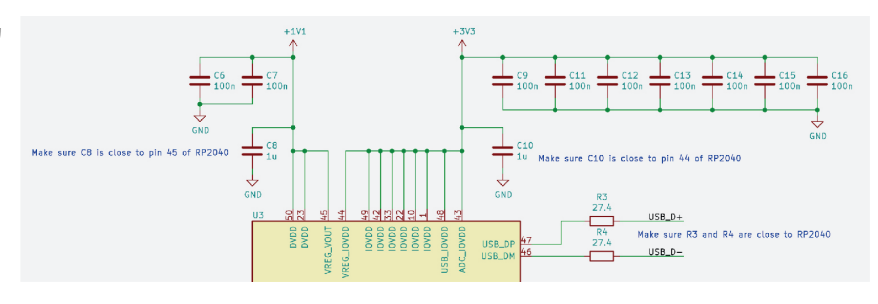

RP2040 の電源設計を行う場合、バイパスコンデンサーも必要になります。バイパスコンデンサーには、2 つの基本的 な機能があります。1 つは、電源ノイズを除去する機能で、もう 1 つは、RP2040 内部の回路を即時に使用するための ローカル電荷を供給する機能です。これにより、必要な電流が急激に増えた場合であっても、近接する部品の電圧レベ ルが過剰に低下するのを防ぐことができます。 そのため、電源ピンの近くにバイパスコンデンサーを配置することが 重要です。通常、各電源ピンで \*100nF のコンデンサー\*を使用することを推奨していますが、例外もあります。

<span id="page-8-1"></span>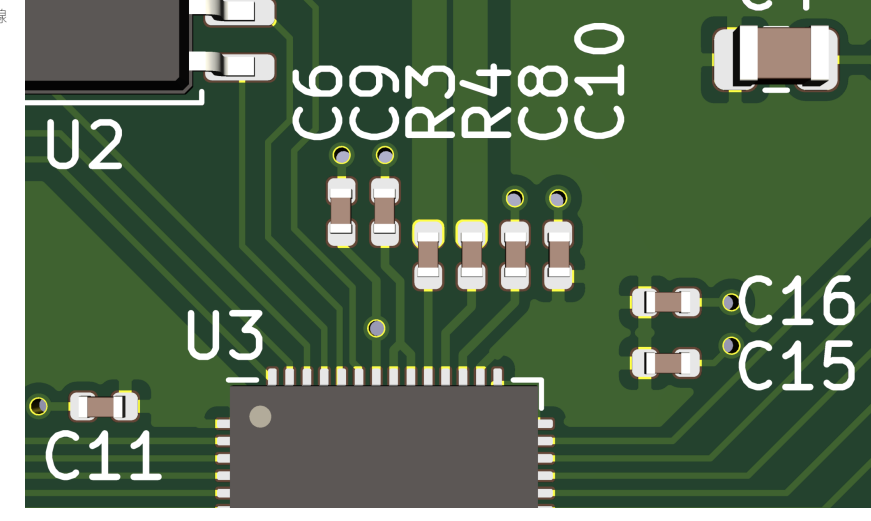

最初に、すべてのチップピンをデバイスから離して配線するための十分なスペースを確保するため、使用するバイパス コンデンサーの数を絞り込む必要があります。この設計では、デバイス上のスペースにあまり余裕がないた め、RP2040 のピン 48 とピン 49 で同じコンデンサーを共有しています ([図 6](#page-8-1) [と図 5](#page-8-2) の C9)。スペースの問題は、小さな 部品や、上下両面に部品が配置された 4 層 PCB など、コストのかかる高度な技術を使用すれば解決することができま す。この設計では、使用するバイパスコンデンサーの数を減らし、最適な距離よりも少しだけピンから離れた位置にコ ンデンサーを配置することにより、複雑さとコストを低減しています。過剰な電圧ノイズによって最小電圧を下回る可 能性がありますが、この設計には、最大動作速度を制限する効果があります。ほとんどの場合、この電圧と動作速度の トレードオフが問題になることはありません。

次に、内蔵電圧レギュレーターの要件について説明します。

モリーと

回路図

### <span id="page-9-0"></span>2.1.3. 内蔵電圧レギュレーター

内臓電圧レギュレーターの 3.3V 入力から 1.1V の電圧が供給されます。この設計では、単純に VREG\_OUT ピンを DVDD ピンに接続します。内臓電圧レギュレーターには、バイパスコンデンサーに関する特殊な要件がいくつかありま す。1.1V を安定して供給するために、入力 (VREG\_IN) と出力 (VREG\_OUT) の近くに 1μF のコンデンサーを配置する必要 があります。また、内臓電圧レギュレーターには、これらのコンデンサーの ESR (Equivalent Series Resistance: 等価直 列抵抗) の量に関する制約がありますが、ほとんどの場合、サイズの小さなセラミックチップコンデンサーを使用する ことにより、この要件を満たすことができます。この設計のコンデンサー C8 とコンデンサー C10 ([図 5](#page-8-2) を参照) で は、0402 サイズのセラミックコンデンサーが使用されています。

<span id="page-9-1"></span>オンチップ電圧レギュレーターの詳細については、「[On-Chip Voltage Regulator](https://datasheets.raspberrypi.com/rp2040/rp2040-datasheet.pdf#voltage_regulator)」を参照してください。

<span id="page-9-2"></span>2.2. フラッシュストレージ

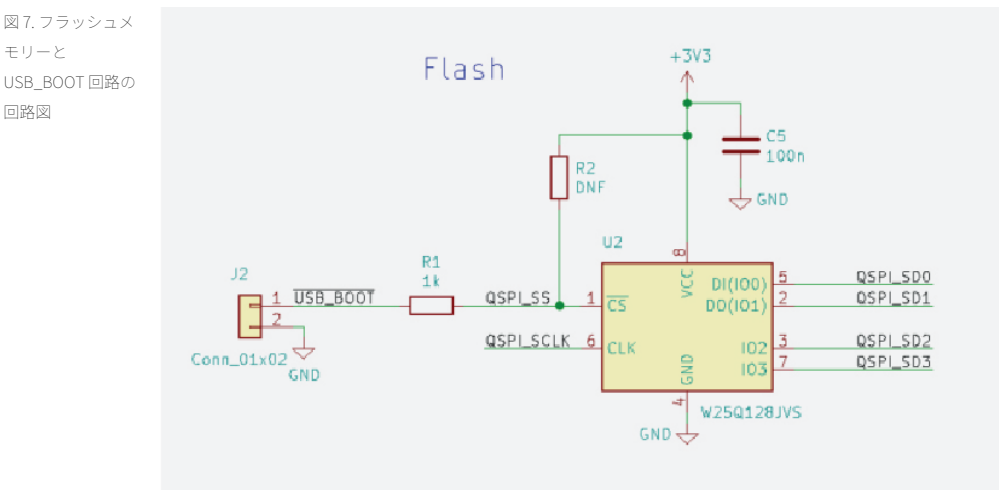

RP2040 を起動して実行するためのプログラムコードを格納するには、フラッシュメモリー (クワッド SPI フラッシュメ モリー) を使用する必要があります。この設計では、128Mbit チップ (16M バイト) の W25Q128JVS デバイス [\(図 7](#page-9-2) の U2) を使用しています。これは、RP2040 でサポートされている最大サイズのメモリーです。それほど多くのストレージを 必要としないアプリケーションを開発する場合は、容量が少ない安価なメモリーを使用してもかまいません。

フラッシュデバイスの選択方法については、「[SSI](https://datasheets.raspberrypi.com/rp2040/rp2040-datasheet.pdf#section_ssi)」を参照してください。

この設計で使用するデータバスは、周波数が非常に高く、使用頻度も高いため、短いワイヤを使用して、RP2040 の QSPI ピンをフラッシュメモリーに直接接続する必要があります。これにより、シグナルインテグリティを確保して、 周辺回路のクロストークを低減させることができます。クロストークとは、特定の回路網の信号により、隣接する回路 で不要な電圧が発生することを指します。これにより、エラーが発生する場合があります。

QSPI\_SS 信号は、特殊な信号です。この信号はフラッシュに直接接続されていますが、2 つの抵抗器も接続されていま す。1 つ目の抵抗器 (上図の R2) は、3.3V 電源に対するプルアップ抵抗器です。フラッシュメモリーを使用するには、 デバイスの電源投入時に、チップ選択入力の電圧が 3.3V 電源供給ピンと同じ電圧になっている必要があります。これ らの電圧が異なっている場合は、フラッシュメモリーが正しく機能しません。RP2040 の電源を入れると、QSPI\_SS ピ ンが自動的にプルアップピンになりますが (これがデフォルトの動作です)、その際に、QSPI\_SS ピンの状態が保証され ない時間が発生します。プルアップ抵抗器を追加することにより、この問題を解決することができます。上図の R2 に は「DNF」と記載されていますが、これは「Do not Fit」という意味で、このフラッシュデバイスでは、外部のプルア ップ抵抗器は必要ないということを表しています。ただし、別のフラッシュデバイスを使用する場合は、R2 の位置に 10kΩ の抵抗器を配置しなければならないことがあるため、このように記載しています。 2 つ目の抵抗器 (上図の R1)

は、1kΩ の抵抗器です。「USB\_BOOT」と記載されたヘッダー (上図の J2) に接続されています。これは、QSPI\_SS ピンが「ブートストラップ」として使用されているためです。RP2040 は、ブートシーケンスの実行中に IO の値を確認 します。その値が論理値 0 である場合、RP2040 が BOOTSEL モードに戻り、RP2040 が USB マスストレージデバイスに なります。この状態で、コードを直接 USB デバイスにコピーすることができます。 J2 のピンの間にジャンパーワイヤ を配置する場合は、QSPI\_SS ピンを接地します。その後、RUN ピンを切り替えるなどの方法でデバイスをリセットす ると、RP2040 が BOOTSEL モードで再起動します。その際、フラッシュメモリーの内容が実行されることはありませ  $h_{\infty}$ 

信号に影響を与える可能性のある銅線が長くならないように、R1 と R2 の両方をフラッシュチップの近くに配置する必 要があります。

## <span id="page-10-0"></span>2.3. 水晶発振器

図 8. 水晶発振器と 負荷コンデンサー の回路図

<span id="page-10-1"></span>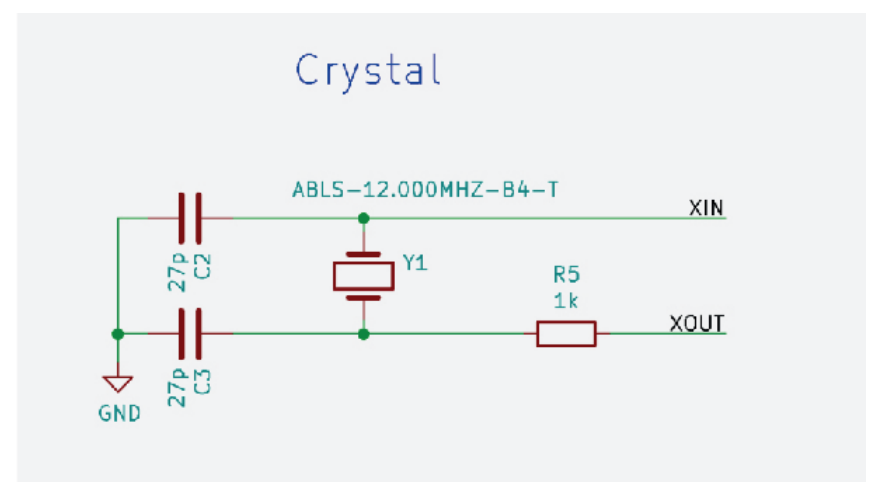

RP2040 には独自の内部発振器が組み込まれているため、実際には、外部のクロックソースは必要ありません。ただ し、この内部発振器の周波数はチップごとに異なり、供給電源の電圧や温度の違いによっても周波数が変化するため、 安定した外部の周波数源を使用することをお勧めします。正確な周波数を必要とするアプリケーションの場合、外部の 周波数源を使用する必要があります (USB など)。

外部の周波数源を供給するには、\*CMOS 出力 (3.3V の矩形波) を持つクロックソース\*を XIN ピンに渡すか、XIN と XOUT を \*12MHz の水晶発振器\*で接続します。水晶は比較的安価で精度も高いため、この設計では水晶発振器を使用し ます。

この設計で使用する水晶発振器は、ABLS-12.000MHZ-B4-T です ([図 8](#page-10-1) の Y1)。これは、一般的に使用されている 12MHz の水晶発振器で、公差は 30ppm です。この水晶発振器で、ほとんどの用途に対応することができます。この水晶発振 器の最大 ESR は 50Ω、負荷容量は \*18pF\*です。付属部品の選択する際に、これらの数値が関係してきます。

適切な周波数で水晶発振器を機能させるための負荷容量は、各メーカーによって指定されています。この設計の目標負 荷容量は 18pF です。同じ値の 2 つのコンデンサーを、水晶発振器の両側に 1 つずつ配置して接地すると (上図の C2 と C3)、この負荷容量になります。水晶発振器から見た場合、これらのコンデンサーは、水晶発振器の 2 つの端子の間で 直列に接続された状態になります。これらのコンデンサーの組み合わせを基本的な回路理論で考えた場 合、(C2\*C3)/(C2+C3) として表すことができます。C2 と C3 の値は同じであるため、\*単純に \*C2/2 として表すことがで きます。この設計では、27pF のコンデンサーを使用しているため、直列接続の値は 13.5pF になります。この意図的な 負荷容量だけでなく、PCB のトラックと、RP2040 の XIN ピンと XOUT ピンから発生する意図しない追加の負荷容量も 考慮する必要があります。ここでは、この追加の負荷容量を 5pF と仮定します。この負荷容量は、C2 と C3 で並列的に 発生するため、意図的な負荷容量にこの負荷容量を単純に加算すると 18.5pF になります。これは、上述した 18pF とい う目標値に近い負荷容量になっています。

次に、水晶発振器の最大 ESR (等価直列抵抗) を考慮する必要があります。この設計では、ESR の最大値が 50Ω のデバ イスを選択しましたが、この値は、1kΩ の直列抵抗器 (R5) とともに使用した場合に、水晶発振器の過剰使用による損 傷を防ぐのに適した値です。別の水晶発振器を使用する場合は、この値を調整しなければならないことがあります。

### <span id="page-11-0"></span> $7410$

<span id="page-11-3"></span><span id="page-11-1"></span>2.4.1. USB

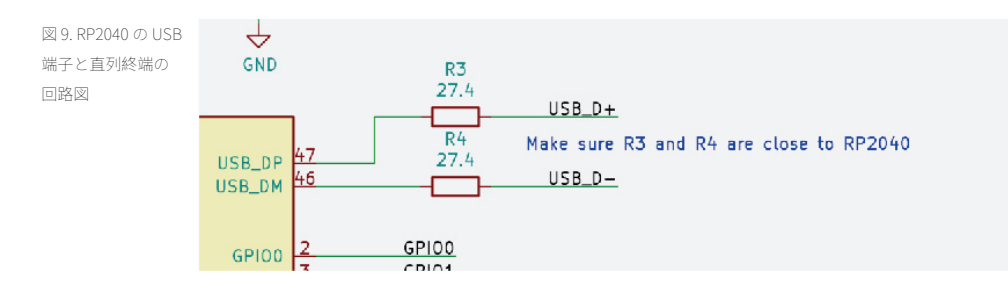

RP2040 には、フルスピード (FS) とロースピード (LS) という 2 種類の USB で使用する 2 つのピンがあります。使用する ソフトウェアに応じて、いずれかの USB が「ホスト」または「デバイス」として機能します。これまでに説明したよ うに、RP2040 は USB マスストレージデバイスとして起動することもできるため、これらのピンを USB コネクター [\(図](#page-7-2) [4](#page-7-2)の J1) に接続します。RP2040 の USB\_DP ピンと USB\_DM ピンは IO に組み込まれているため、USB の速度 (FS/LS) と モード (ホストモード/デバイスモード) を示すための追加のプルアップピンやプルダウンピンは必要ありません。ただ し、USB のインピーダンス仕様の要件を満たすために、これらの IO では、27Ω の直列終端抵抗器 [\(図 9](#page-11-3) の R3 と R4) を チップの近くに配置する必要があります。

RP2040 は、フルスピードデータレート (12M ビット/秒) に設定されていますが、転送経路 (チップとコネクターをつな ぐ銅トラック) の特性インピーダンスが、USB 仕様の 90Ω (差動測定) に近い値になっているかどうかを確認する必要が あります。この設計のように、厚さが 1mm のボードで、USB\_DP と USB\_DM で 0.8mm 幅のトラックを使用し、これ らのトラック間に 0.15mm の間隔を設定すると、差動特性インピーダンスの値が約 90Ω になります。これにより、シ グナルインテグリティを低下させる電圧の反射が最小限に抑えられるため、信号が転送経路をスムーズに通過するよう になります。 転送経路を適切に機能させるには、転送経路の下には何も配置しないようにする必要があります。接地 銅の部分が、トラックの全長にわたって途切れることなく広がっていることを確認してください。この設計では、最下 部の銅層のほぼ全体を接地し、USB トラックが接地部以外を通過しないような構造になっています。厚さが 1mm を超 える PCB を使用する場合は、2 つの方法があります。1 つは、USB の転送経路を改良して、トラックと地面との距離を 小さくする方法です (この方法は、物理的に不可能かもしれません)。もう 1 つは、こうしたこととは別に、最善の措置 を講じるという方法です。フルスピード USB は柔軟性が高い設計になっているため、さまざまな方法が考えられま す。各種の用途で使用できますが、USB の規格に準拠するのが難しい場合があります。

<span id="page-11-2"></span>2.4.2. IO ヘッダー

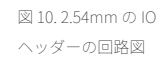

<span id="page-12-1"></span>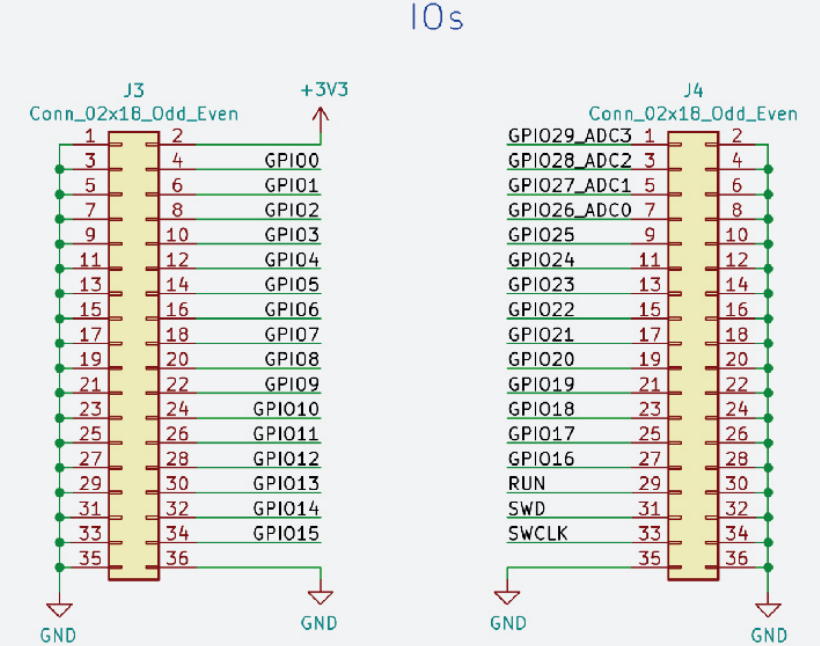

これまでに説明した USB コネクターのほかに、1 組の 2x18 ウェイ、2.54mm ヘッダー ([図 10](#page-12-1) の J3 と J4) がボードの両 側に 1 つずつ配置され、これらのヘッダーに残りの IO が接続されています。これは、特定の用途を想定していない汎 用的な設計であるため、IO はユーザーが自由に接続できるようになっています。各ヘッダーの内側のピン列が IO で、 外側のピン列はすべて接地されています。IO コネクターでは、多くのピンを接地することをお勧めします。多くのピ ンを接地することにより、低インピーダンスの接地状態を維持し、IO 接続を通過する電流のリターン経路を十分に確 保することができます。高速で切り替わる信号のリターン電流が、回路内で長いループ状の経路を通過すると電磁波障 害が発生しますが、この障害を最小限に抑えるには、多くのピンを接地することが重要になります。

どちらのヘッダーも、同じ 2.54mm のグリッド上に配置されているため、このボードを別のボード (ブレッドボードな ど) に接続する場合も、簡単に接続することができます。2×18 ウェイの代わりに 1 列の 18 ウェイヘッダーを取り付 け、外側のピン列の接地を省略すると、さらに簡単にブレッドボードに接続することができます。

## <span id="page-12-0"></span>2.5. 回路図

完全な回路図を以下に示します。これまでに説明したように、設計ファイルは KiCad 形式で提供されています。

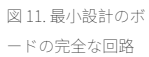

図

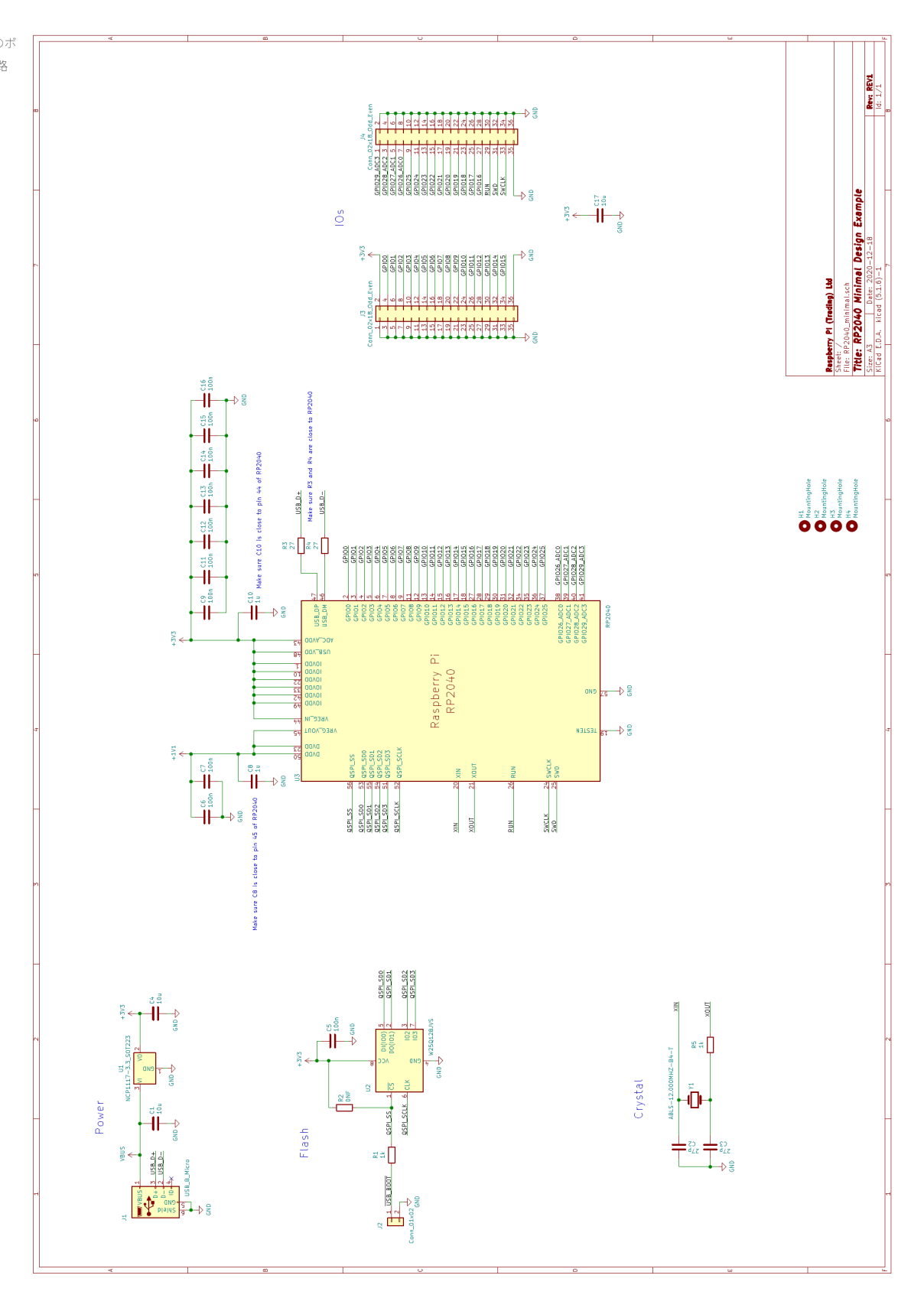

# <span id="page-13-0"></span>2.6. サポートされているフラッシュチップ

ブート ROM は、最初のフラッシュプローブシーケンスを使用して、フラッシュから第 2 ステージを抽出しますが、こ

のフラッシュプローブシーケンスでは、03h シリアルリードコマンド、24 ビットアドレス、約 1MHz のシリアルクロ ックが使用されます。クロック極性とクロック位相の 4 つの組み合わせを繰り返し循環させることにより、有効な第 2 ステージの CRC32 チェックサムが検索されます。

その後、同じ 03h シリアルリードコマンドを使用して、第 2 ステージで自由に XIP (eXecute-in-Place) を設定できるた め、RP2040 で、03h シリアルリードに対応した 24 ビットアドレスの`任意のチップ` (ほとんどの 25 シリーズフラッシ ュデバイスが対象になります) を使用して、キャッシュされたフラッシュの XIP を実行することができます。SDK に は、CPOL=0 CPHA=0 用のサンプルの第 2 ステージが用意されています [\(https://github.com/raspberrypi/pico-sdk/blob/](https://github.com/raspberrypi/pico-sdk/blob/master/src/rp2_common/boot_stage2/boot2_generic_03h.S) [master/src/rp2\\_common/boot\\_stage2/boot2\\_generic\\_03h.S\)](https://github.com/raspberrypi/pico-sdk/blob/master/src/rp2_common/boot_stage2/boot2_generic_03h.S) 。ブート ROM のルーチンを使用したフラッシュプログラ ミングを行う場合は、デバイス上で以下のコマンドを実行する必要があります。

- 02h: 256 バイトページプログラム用のコマンド
- 05h: ステータスレジスタの読み取りコマンド
- 06h: 書き込み有効ラッチの設定コマンド
- 20h: 4kB セクターの消去コマンド

RP2040 では、各種のデュアル SPI アクセスモードとデュアル QSPI アクセスモードがサポートされています。たとえば [https://github.com/raspberrypi/pico-sdk/blob/master/src/rp2\\_common/boot\\_stage2/boot2\\_w25q080.S](https://github.com/raspberrypi/pico-sdk/blob/master/src/rp2_common/boot_stage2/boot2_w25q080.S) によ

り、Winbond W25Q シリーズのデバイスがクアッド IO 連続読み取りモード用に設定されます。この場合、RP2040 から クアッド IO アドレスが送信され (コマンドプレフィックスは送信されません)、フラッシュからクアッド IO データが返 信されます。

フラッシュ XIP モードの場合、Winbond 連続読み取りモードと同様に、フラッシュデバイスが標準的なシリアルコマ ンドに応答しなくなるため、注意する必要があります。フラッシュデバイスに電源が供給されていない状態で RP2040 をリセットすると、問題が発生する可能性があります。これは、ブート ROM のフラッシュプローブシーケンスにフラ ッシュが応答しなくなるためです。03h シリアルリードコマンドが実行される前に、以下に示す固定シーケンスがブー ト ROM によって実行されます。これは、各種のフラッシュデバイスで XIP を中止するための最善のシーケンスです。

- CSn=1, IO[3:0]=4'b0000 (プルダウン経由で競合を回避)、x32 クロックを発行
- CSn=0, IO[3:0]=4'b1111 (プルアップ経由で競合を回避)、x32 クロックを発行
- $\bullet$   $CSn=1$
- CSn=0, MOSI=1'b1 (Low-Z 駆動、その他すべての IO は Hi-Z 駆動)、x16 クロックを発行

このシーケンスに応答しない連続読み取りモードのデバイスの場合、各転送データにシリアルコマンドをプレフィック スとして付加する必要があります。これを行わなかった場合、内部リセット後に RP2040 の状態を復元できなくなりま す。

## <span id="page-14-0"></span>2.7. PCB を製作する

[第章 2](#page-6-0) は、最小設計の例です。意図的に銅を 2 層にし、上面だけに部品が配置されています。低コストで PCB を製作 できるように、設計に関する制限を緩和しています。この設計は、Eurocircuits 社 (<https://www.eurocircuits.com/>) の標 準的な PCB で動作することが確認されていますが、別の PCB メーカーが製造した PCB でも、ほとんど問題なく動作す ることが予想されます。

# <span id="page-15-0"></span>第章 3. Raspberry Pi Pico の VGA、SD カ ード、オーディオボード

図 12. VGA SD カー ドの KiCad 3D レン ダリングと Raspberry Pi Pico に対するオーディ オ設計例

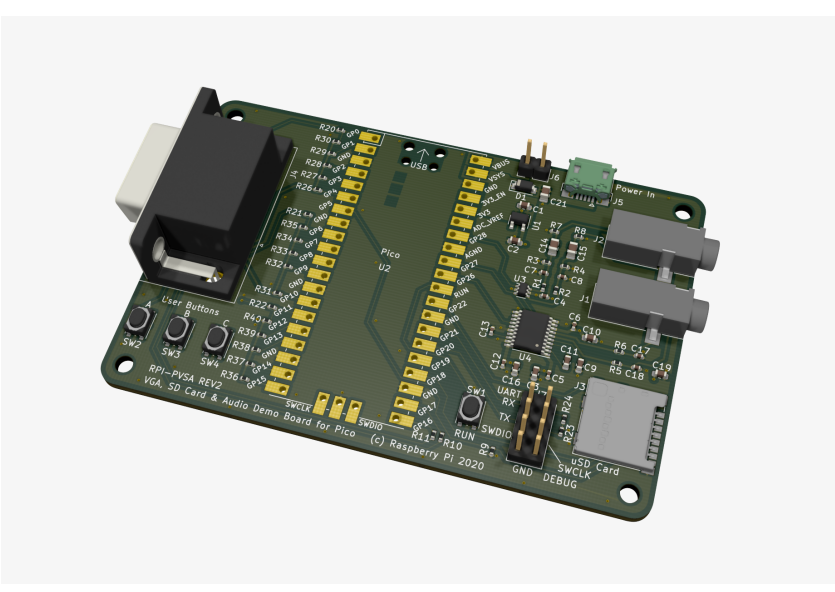

この設計例には、2 つの目的があります。1 つ目の目的は、Raspberry Pi Pico がモデルとして組み込まれた PCB の設計 方法について説明するということです。この PCB は、大規模な設計における 1 つの部品として使用されます。 2 つ目 の目的は、RP2040 の複雑なアプリケーションを正しく機能させるには、特定のハードウェアを追加する必要があると いうことを示すことです。ここでは、VGA ビデオ、SD カード\*ストレージ、\*アナログ PWM オーディオ出力、デジタル I2S オーディオ出力という 4 つのアプリケーションの設計例を紹介します。これらの機能を使用するサンプルソフトウ ェアは、 [Pico Playground](https://github.com/raspberrypi/pico-playground) に公開されています。

この設計は Raspberry Pi Pico を使用することを前提としていますが、Raspberry Pi Pico から RP2040 のピンに直接アク セスできるため、この章に記載されている回路の多くは、RP2040 をベースとした設計でも同様に使用することができ ます。

KiCad 用の回路図とレイアウトファイルは、<https://datasheets.raspberrypi.com/rp2040/VGA-KiCAD.zip> で入手すること ができます。KiCad は、PCB を設計するための無料のオープンソースツールスイートです。 <https://kicad.org/> で入手 することができます。

Raspberry Pi Pico と RP2040 で設計する場合の重要な違いの 1 つは、RP2040 のすべての IO を Raspberry Pi Pico で使用 できるわけではないということです。これは、いくつかの IO が内部のハウスキーピング処理で使用され (電源の制御、 電源の監視、LED の管理など)、外部の処理では使用されないためです。ここで設計するサンプルアプリケーションで は、Raspberry Pi Pico で使用可能なピンよりも多くのピンが必要になるため、いくつかのピンが使用できないというの は難しい問題になります。しかし、解決策はあります。3 つのユーザーボタンと UART 接続を追加するという方法で す。これについては、後で詳しく説明します。

回路図、PCB のレイアウト、Raspberry Pi Pico のフットプリントファイルは KiCad 形式で提供され、[第章 2で](#page-6-0)説明した 最小設計例と同様の設計ルールが適用されます。前章の最小設計例では、厚さが 1mm で 2層構造になっている PCB を 使用しましたが、ここでは、厚さが 1.6mm で 4層構造になっている PCB を使用します。層の数を増やすことにより、 すべての層を電源と接地に割り当てることができるようになります。これは、いくつかの点において重要な意味を持ち ます。1 つ目は、電源のバイパス性能が向上するということです。4 層構造にすることにより、並行する 2 つの大きな 長方形の銅トラックを配置し、一方を電源に接続し、もう一方を接地することができます。これらの銅トラックを薄い 誘電体 (銅層に挟まれた絶縁 PCB 層) で分離することにより、シンプルな構造の並列プレート型バイパスコンデンサ ーが完成します。 2 つ目は、RP2040 に戻る複数の低インピーダンス経路で、電磁放射の原因となる電流ループが発生 することなく、急激に変化する IO リターン電流がスムーズに流れるようになるということです。これが、この設計に おける最も重要な点です。 3 つ目は、最上層の信号トラックとその直下の接地プレーンとの間のギャップが少なくなる ため、設計上必要な複数の特性インピーダンスのトラックを非常に簡単に作成できるということです。この設計の VGA は 75Ω のシステムであるため、75Ω のケーブルと 75Ω の負荷終端をモニター内で使用して、VGA カラー信号用の 75Ω のトラックを作成する必要があります。

この設計は、電源、VGA、SD カード、オーディオ、Raspberry Pi Pico 本体 という 5 つのセクションに分割することが できます。

## <span id="page-16-0"></span>3.1. 電源

図 13. Raspberry Pi Pico の推奨電源投 入方法

<span id="page-16-1"></span>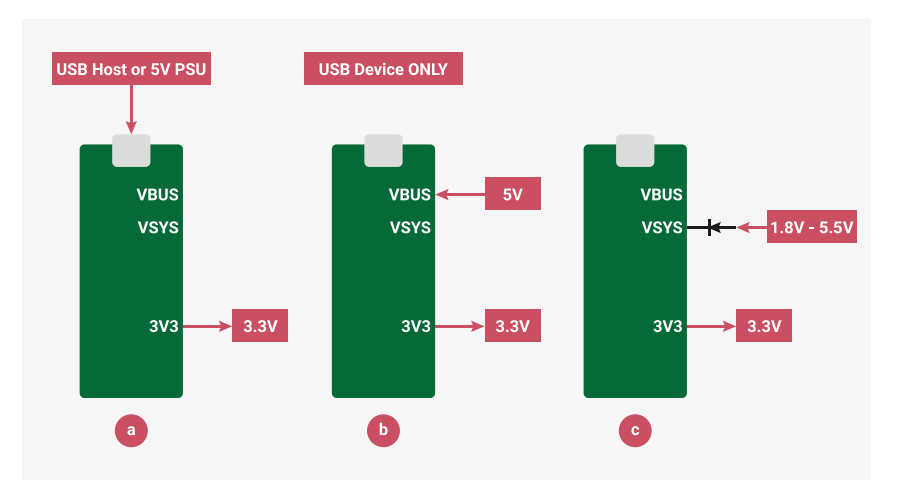

Raspberry Pi Pico に安全に電力を供給する方法は 3 つありますが、どの方法にするかについては、用途に合わせて自由 に選択することができます。Raspberry Pi Pico に電源を供給するには、Micro USB コネクター\*を使用するか ([図 13](#page-16-1) の a)、\*VBUS ピン を使用するか (b)、VSYS ピン を使用します (c)。

### 1 注記

<span id="page-16-2"></span>3V3 ピンは Raspberry Pi Pico からの出力であるため、外部電源に接続しないでください。このピンは、外部回路に 電力を供給するための出力として設計されています。

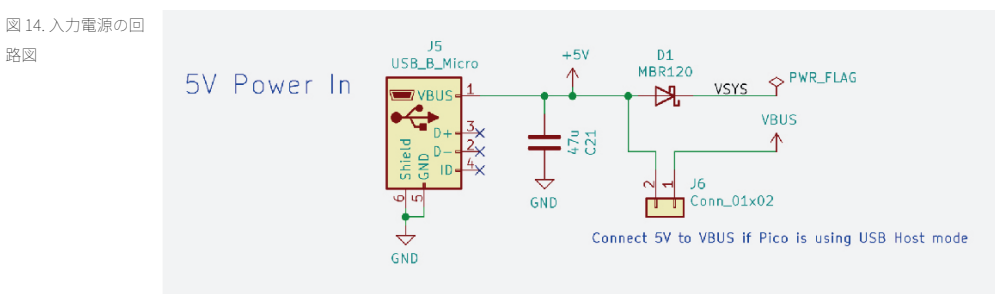

\*VSYS ピン\*は、Raspberry Pi Pico のメインシステム電源供給ピンです。Raspberry Pi Pico は、この電源供給ピンから 3.3V 電源を生成します。生成された電源は、RP2040 の電源として使用されます。Raspberry Pi Pico の 3V3 出力ピンを 使用して、この設計の回路に電源を供給することができます。

\*VBUS ピン\*は、Raspberry Pi Pico の Micro USB コネクターの VBUS に接続されています。ボードには、VBUS と VSYS

路図

を接続するダイオードが配置されているため、VBUS から VSYS に対して電源を供給することができます。た だし、VSYS から VBUS に対して電源を供給することはできません。

この設計では、いくつかの方法で電力を供給できますが、どの方法にするかについては、用途によって異なります。最 初に、Raspberry Pi Pico の USB 機能を使用するかどうかを検討する必要があります。

#### USB を使用しない場合

USB を使用しない場合は、Raspberry Pi Pico に電力を供給する必要があります。これを行うための第 1 の方法とし て、Raspberry Pi Pico のピンを使用して、ボードから Raspberry Pi Pico に電力を供給します ([図 15](#page-18-1) を参照)。その際、 ショットキーバリアダイオードを使用して VSYS ピン に電圧を供給することをお勧めします ([図 14\)](#page-16-2)。ダイオードの一方 向性により、Raspberry Pi Pico の VBUS ピンにも電力を供給しても問題ありません。Raspberry Pi Pico には、降圧レギ ュレーター (出力電圧を入力電圧とは違う値に設定できるレギュレーター) が内蔵されているため、電圧の範囲を 1.8 ~ 5.5V の範囲で変化させることができます。ただし、この設計には電圧レギュレーターが追加されているため (図 17 の U1、詳細については後述)、U1 が正しく動作するように、VSYS の電圧を 3.5V よりも高くする必要があります。

第 2 の方法として、VSYS ピンではなく、Raspberry Pi Pico の VBUS ピン (Raspberry Pi Pico の USB コネクターの VBUS 接続と混同しないでください) に電源を供給することもできます。この場合、Raspberry Pi Pico のオンボードダイオー ドを使用して内部的に VSYS に電力を供給することになりますが、Raspberry Pi Pico の USB コネクターに別の電源を接 続しないようにする必要があります。

この設計では、Micro USB コネクター [\(図 14](#page-16-2) の J5) を使用して、5V の入力電源を供給します。このコネクターは、最大 1A を供給する MBR120 ショットキーバリアダイオード (上図の D1) 経由で VSYS に接続されています。VBUS ピンに電力 を供給する必要がある場合は、オプションのジャンパー (上図の J6) を使用しますが、USB を使用しない場合は必要あ りません。

第 3 の方法として、ボードの USB コネクターではなく、Raspberry Pi Pico の USB コネクターに 5V 電源を接続すること もできます (これ以降の「デバイスモード」セクションの説明[と図 16](#page-18-2) を参照)。

USB を使用する場合

USB を使用する場合は、\*ホスト\*モードと\*デバイス\*モードのどちらで使用するかを判断する必要があります。

デバイスモード

Raspberry Pi Pico をデバイスモードで使用する場合、接続されたホストにより、USB コネクターの VBUS ピンに 5V の 電圧が供給され、次にその VBUS ピンから VSYS に対して、内部的に電圧が供給されます (5V の電圧からボード上のダ イオードのドロップアウト電圧を減算した電圧)。この設計の場合、電圧に関する要件はこれですべてですが、USB ホ ストが接続されている場合にのみ電力が供給されることに注意する必要があります。[図 16](#page-18-2) を参照してください。 ホス トモードの USB から供給される 5V 電力を使用せずに、ボード本体で電力を供給する場合は、キャリアボードから電力 を供給する必要があります。その場合は、5V 電源を Micro USB コネクター (上図の J5) に接続し、Raspberry Pi Pico の VSYS ピン\*に約 5V の電力を供給します。その際、2 つの 5V 電源が直接接続される可能性があるため、ジャンパー (上 図の \*J6) がオープン回路になっていることを確認する必要があります。[図 15](#page-18-1) を参照してください。

#### ホストモード

USB をホストモードで使用する場合は、Raspberry Pi Pico の Micro USB コネクター (上図の J5 ではないことに注意) の VBUS ピンに 5V の電力を供給する必要があります。\*そのため、キャリアボードを設計する場合は、Raspberry Pi Pico の \*VBUS ピン\*に 5V の電力を供給し、Raspberry Pi Pico にも電力を供給する必要があります。この設計でこれを行う には、Micro USB コネクター (上図の \*J5) を 5V 電源に接続し、上図の J6 の位置にジャンパーを取り付けて、この 5V 電 源を Raspberry Pi Pico の VBUS ピンに直接接続します。VSYS は、Raspberry Pi Pico ボードのダイオードと、この設計 のダイオード (上図の D1) との組み合わせによって供給されますが、安全性にはまったく問題はありません。

<span id="page-18-1"></span>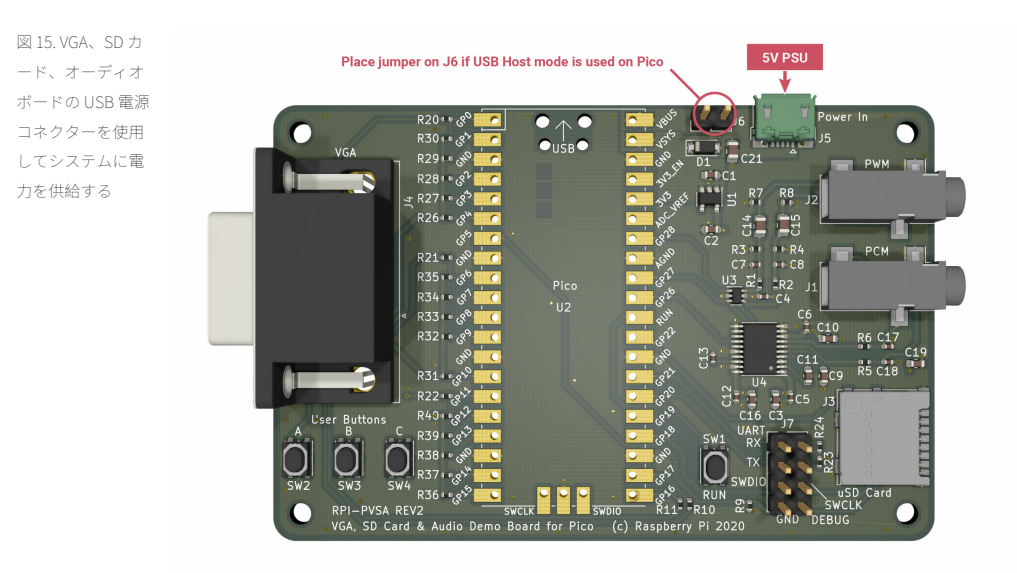

図 16. Raspberry Pi Pico の USB コネク ターを使用して電 力を供給する

<span id="page-18-2"></span>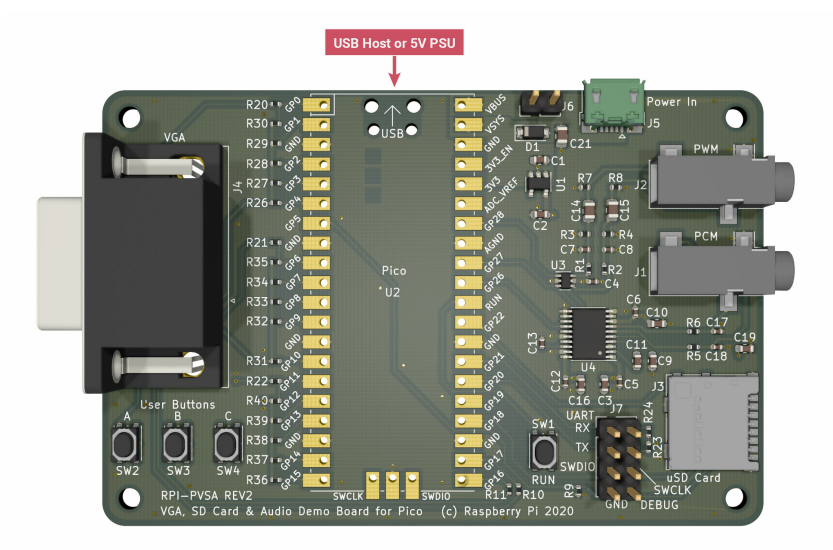

<span id="page-18-0"></span>3.1.1. 自動給電

<span id="page-19-1"></span>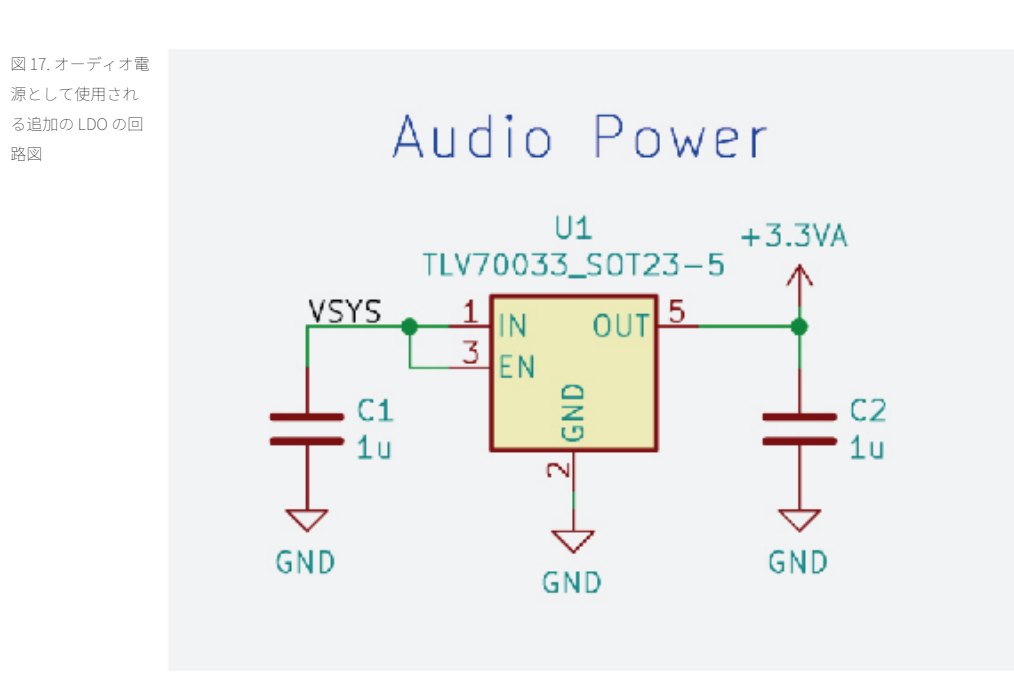

この設計では、Raspberry Pi Pico に電源を供給するだけでなく、適切な電源供給を行うための回路が必要になります。 これらの電源はすべて 3.3V であるため、Raspberry Pi Pico で 3V3 を使用するだけで済みます。ただし、この設計には オーディオ回路があるため、オーディオ出力部では、デジタルスイッチングノイズが発生しないクリーンな電源を使用 する必要があります。そのためこの設計では、3.3V のリニア電圧レギュレーター [\(図 17](#page-19-1) の U1) をオーディオ出力用とし て使用します。このレギュレーターの電力は、VSYS によって供給されます (VBUS とは異なり、VSYS は必ずボード上に 搭載されています)。このレギュレーター (TLV70033) は、出力が 3.3V に固定されている LDO (Low Drop-Out: 低ドロッ プアウト) レギュレーターです。このレギュレーターが供給する電流は 200mA ですが、この設計で使用するオーディオ 回路には十分な容量です。TLV70033 のデータシートには、入力ピンと出力ピンで 1μF のコンデンサーが必要になると 記載されています。この設計では、0603 サイズのコンデンサーを使用しています (上図の C1 と C2)。

### ❶ 注記

Raspberry Pi Pico で使用されているスイッチングレギュレーターには、2 つの動作モードがあります。レギュレー ターを流れる電流の量により、これらのモードが切り替わります。低電流モード (数十 mA 以下) の場合、処理効率 を上げる目的で、PFM (Pulse Frequency Modulation: パルス周波数変調) による省電力機能を使用してレギュレータ ーが動作します。負荷が低い場合、Raspberry Pi Pico の消費電力が低下し、処理効率が上がります。ただし、3V3 電源の電圧リップルが多少大きくなります。ほとんどの場合、これが問題になることはありませんが、ノイズに敏 感な回路では、この省電力機能をオフにして (処理効率は下がりますが)、ノイズの少ない PWM (Pulse Width Modulation: パルス幅変調) モードに切り替えることをお勧めします。Raspberry Pi Pico でこれを行うには、常に PWM モードを使用するようにレギュレーターを設定し、RP2040 の GPIO 23 で高い値を設定します。VGA モニター を注意して確認すると、電源ノイズが DAC 出力に直接送信され、水平線の色がわずかに変化するのがわかります。 レギュレーターの PFM モードを無効にすると、この問題が解決します。

# <span id="page-19-0"></span>3.2. VGA ビデオ

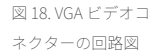

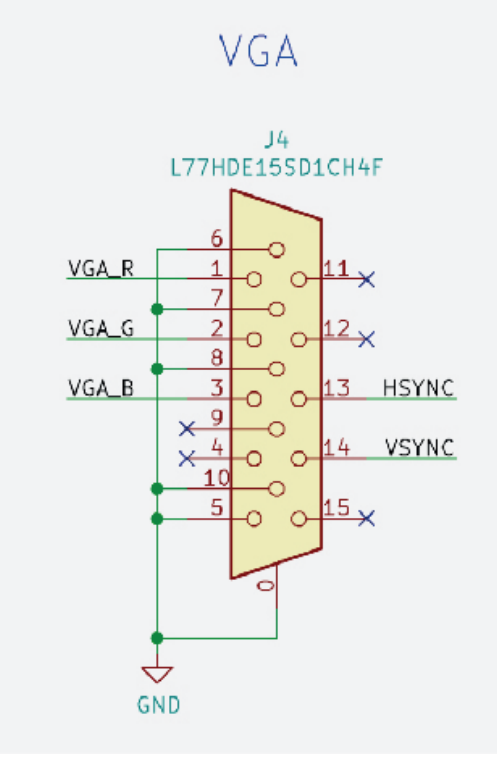

RP2040 の最初のアプリケーションとして、VGA アナログビデオの出力アプリケーションについて説明します。ここで は、RP2040 の PIO (Programmable IO: プログラマブル IO) を使用して、一般的な 16 ビット RGB データ形式 (RGB-565) を出力します。このデジタル出力を、3 つのアナログ出力信号に変換する必要があります (1 つの色について 1 つの信 号)。RGB-565 は、赤のチャンネルと青のチャンネルで 5 ビットを使用し、緑のチャンネルで 6 ビットを使用します (全 体として 16 ビットのデータになります)。VGA モニターでは、この 16 ビットデータだけでなく、水平/垂直ブランキン グタイミング用の HSYNC 信号と VSYNC 信号も必要になります。そのため、必要なピンは合計で 18 本になります。こ れまでに説明したようにピンの数は限られているため、できるだけ少ないピンで、より多くの機能を使用できる設計に する必要があります。そのため、緑の LSB (Lowest Significant Bit: 最低位ビット) を削除して、緑のチャンネルのビット 数を 5 ビットに制限します。これにより、すべてのチャンネルが同じ解像度になるため、1 ビット分のピンが解放され ます。RP2040 では、RGB-565 形式のデータを処理することが望ましいため、PIO は 6 ビットの緑データを GPIO に出力 しますが、出力先の GPIO の機能選択レジスターではなく RP2040 で緑の LSB を使用することができます (ここで は、SD カードのクロックに対して緑の LSB を使用します)。 この設計には、使用できるピンの数のほかにも制約があ ります。それは、VGA PIO ソフトウェアで、連続する GPIO にすべての 16 ビットデータを送信しなければならないとい うことです。その際、赤、緑、青の順に LSB を送信します。 Raspberry Pi Pico には、2 つの連続した GPIO グループが あります。1 つは GPIO 0 ~ 22 で、もう 1 つは GPIO 26 ~ 28 です。VGA データは、0 ~ 22 までのいずれかの GPIO に格 納する必要がありますが、その他の機能用としてできるだけ多くの連続したピンを空けておくために、最初は先端また は終端の GPIO にデータを格納するのが効率的な方法です。ここでは、GPIO 0 ~ 15 を使用するため、緑の LSB は GPIO 5 になり、これが SD\_CLK として使用されます。 HSYNC と VSYNC については、隣接していればどの GPIO でもかまい ません。ここでは、GPIO 16 と 17 を使用します。

<span id="page-20-0"></span>3.2.1. 抵抗 DAC

の赤のチャンネル の回路図

<span id="page-21-1"></span>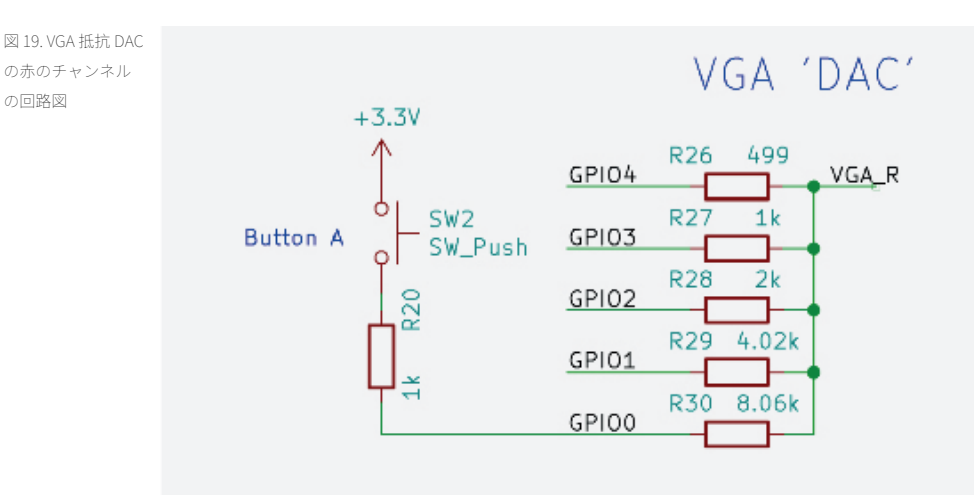

VGA コネクターの 3 つのカラーチャンネルは、0 ~ 0.7V のアナログ信号でなければなりません。そのため、RP2040 の デジタル 3.3V 出力をアナログ信号に変換する必要があります。専用のビデオ DAC (Digital to Analogue Converters: デジ タル - アナログ変換器) を使用してアナログ信号に変換することもできますが、ここでは、より安価でシンプルな方法 を紹介します。デジタル出力に直接接続された一連の抵抗器を使用して、シンプルな DAC を作成することができま す。抵抗器の値は、1:2:4:8:16 の割合になっています。各ビットの重要度を設定するために、これらの値には重みが付 けられています。この方法は、専用のビデオ DAC を使用する場合と比べて、変換時の品質が下がります。この方法の 主な欠点として、RP2040 の IOVDD 電源の電圧変動が DAC 出力に影響するという点が挙げられます。しかし、コスト が低く、構造もシンプルで、作業が楽しいというメリットがあります。 赤のチャンネル (上図の VGA\_R) を見ると、赤 の LSB (GPIO 0) が 8.06kΩ の抵抗器を経由して赤のチャンネルに接続されていることがわかります。次のビット (GPIO 1) の抵抗値は GPIO 0 の約半分 (4.02kΩ) になり、その次のビットはさらにその半分になります。残りのビットについて も、同じように抵抗値が半分になっていきます。直線的な DAC 性能を実現するには、抵抗値を正確に 2 倍ずつ増やし ていくことが理想的ですが、通常は、誤差が 1% の範囲に収まっていれば問題ありません (この設計でもそうなってい ます)。抵抗値を 2 倍ずつ増やしていくと、各 GPIO の出力ビットで、前のビットの 2 倍の電流が抵抗器を通過し、これ らの電流がすべて合計されて出力されることになります。 その結果、最大デジタル値に対応するすべてのビットが 3.3V になり、5 つの抵抗器がすべて 3.3V 電源に対して並列接続されることになります。これを基本的な回路理論で表す と、次のような式になります: 1/Rparallel = 1/499 + 1/1000 + 1/2000 + 1/4020 + 1/8060 = 0.00388 (Rparallel の値は 258Ω になります)。 この信号にモニターを接続すると、そのモニターの内部で 75Ω の抵抗器が接地されることになります ( 上記の回路図には記載されていません)。これによって電位差が発生し、3.3V が 258Ω に接続され、次に 75Ω に接続さ れて、モニター内で接地されます。この場合のフルスケール電圧は、3.3 \* 75 / (258 + 75) = 0.74V となります。これは、 目標値の 0.7V に十分に近い値です。

### <span id="page-21-0"></span>3.2.2. ユーザーボタン

厳密には、ユーザーボタンは VGA の一部ではありませんが、この設計ではユーザーボタンを追加します ([図 19](#page-21-1) の SW2)。このボタンは、赤のチャンネル、緑のチャンネル、青のチャンネルの LSB に接続されます。このボタンをソフ トウェア内でどのように使用するのかを理解することが重要です。 VGA、SD カード、オーディオボードにより、1 つ または 2 つのボタンを使用するさまざまなアプリケーション (ビデオや音楽用のコントロールなど) を開発できるため、 この設計でボタンを追加してその仕組みを理解することが重要になります。これまでに説明したように、使用できるピ ンの数は制限されていて、ボタンのような重要度の低いものにピンを割り当てる余裕はないため、この設計では、VGA の LSB を複数の目的で使用することにします。

この場合、「ビデオデータがアクティブな状態になっている場合は、GPIO を通常どおりに VGA で使用し、ビデオデー タがブランクになっていて、DAC レベルの重要度が低い場合は、GPIO を入力方向に反転させてポーリングを実行し、 次のビデオデータがアクティブになったときに、GPIO を出力方向に反転させる」というのが基本的な考え方になりま

す。SW2 ボタンを押すと、GPIO 0 が 1kΩ の抵抗器の分圧回路 (上図の R20) を経由して 3.3V に接続され、8.06kΩ の抵 抗器 (上図の R30) が 0V に接続されます (最悪の場合)。この場合、GPIO 0 には 2.93V 以上の電圧が供給されます。これ が、ロジック 1 として登録されます。SW2 ボタンを押さなかった場合、GPIO 4 には 0.7V 以下の電圧が供給されます。 これが、ロジック 0 として登録されます。プルダウン抵抗の場合、この動作はモニターの 75Ω の負荷抵抗器によって 異なります。モニターを使用しない場合は、代わりに GPIO の内部プルダウン抵抗をアクティブにすることができま す。

アクティブなビデオデータの転送中にボタンを押した場合は、DAC の信号レベルが影響を受けることが予想されま す。ただし、LSB が干渉を受けるだけであるため、DAC 信号に対する影響は最小限になります。1kΩ の抵抗器 (上図の R20) が SW2 ボタンに直列接続されているため、データの転送中にボタンを押しても RP2040 ではほとんど問題はな く、DAC 信号に対する影響も最小限になります。 DAC に関する最後の注意点は、これまでに説明したように、出力側 に 75Ω の特性インピーダンスを持たせる必要があるということです。この PCB は、厚さが 1.6mm で 4 層構造になって いて、外層と内層のギャップは 0.36mm です。そのため、トラックの幅を 0.3mm にすると、抵抗値が約 75Ω になりま す。

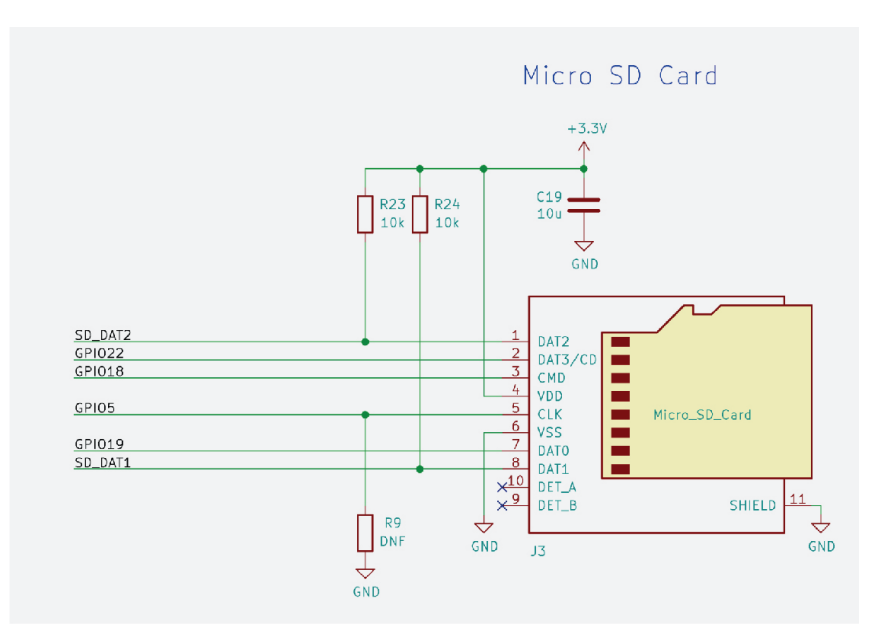

<span id="page-22-0"></span>3.3. SD カード

図 20. Micro SD カー ドコネクターの回

路図

2 つ目のアプリケーションとして、SD カードを使用するアプリケーションについて説明します。この設計には、4 ビッ トのデータバス、クロック信号 (CLK)、コマンド信号 (CMD) を持つ Micro SD カード (上図の J3) が配置されています。4 ビットモード、SPI モード、1 ビットモードのいずれかを使用して、この SD カードにアクセスすることができま す。SD PIO ソフトウェアの制約事項として、4 つのデータ信号を連続した GPIO に接続する必要があります。CLK 信号 と CMD 信号については、送信先の制約はありません。GPIO 0 ~ 17 は VGA 信号に割り当てられていますが、18 ~ 22 という連続した 5 つの GPIO が未割り当てとして残っているため、ここでは、GPIO 19 ~ 22 をデータバスに、GPIO 18 を CMD 信号に割り当てることにします。CLK 信号については、VGA 信号の経路内にある GPIO 5 を割り当てま す。GPIO 5 は、緑の VGA 出力の 6 番目の未使用ビット用として残されていたピンです。GPIO mux で別の機能を選択す ると、この GPIO を別の目的で使用できるようになります。この GPIO は、SD CLK に自由に割り当てることができま す。 多くの場合、PCB 上の SD インターフェイスには、プルアップ抵抗とプルダウン抵抗が配置されています。その理 由は、常に安全な値を確保し (特に IO が定義されていない場合)、SD 信号の一部をモード選択ピンとして使用するため です (SPI モードや 1 ビットモードなど)。この設計では、RP2040 を使用して、GPIO のプルアップ抵抗とプルダウン抵 抗を設定します。CLK 入力が常に正しい状態になっていることが重要であるため、特定の用途で CLK 信号が必要にな る場合を考慮して、CLK 信号のプルダウン用オプションを追加しています (上図の R9)。実際には、SD データバスのビ

ット 1 とビット 2 にプルアップ抵抗が配置されています (上図の R23 と R24)。その理由は、SD カードの IO が Raspberry Pi Pico に直接配線されておらず、代わりにジャンパーヘッダー (上図の\*J3\*のピン 1、2、3、4) 経由で接続 されているためです。そのため、ジャンパーを取り外しても、SD カードの IO で適切なレベルを確保することができま す。4 ビットを動作させる場合は、最初にジャンパーを接続する必要があります。これまでに説明したように、SPI モ ードまたは 1 ビットモードで SD カードにアクセスできるため、いずれかのモードを使用して、データビット 1 と 2 を 別の目的で再利用できる可能性があります。

### <span id="page-23-0"></span>3.3.1. UART

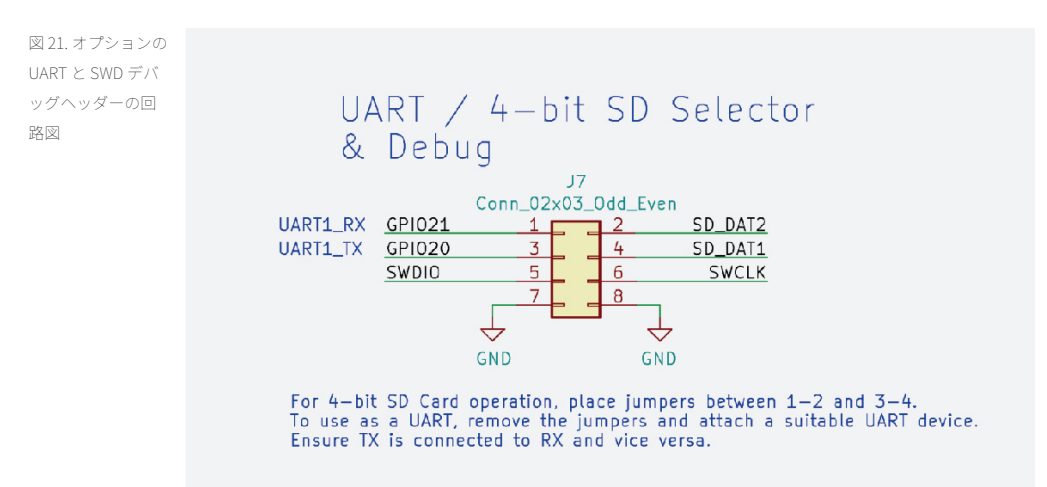

SD カードを 1 ビットモードで使用する場合や、SD カードをまったく使用しない場合は、その分のピンを UART で自由 に使用することができます。その場合、4 ビットの SD カードを動作させるために必要なジャンパーではなく、上図の J7 のピン 1 とピン 3 に 3.3V 対応の UART を接続するだけで済みます。専用のハードウェア UART コントローラーを使 用する場合、通常は GPIO 21 が UART1\_RX になり、GPIO 20 が UART1\_TX になりますが、PIO UART を実装する場合 は、TX と RX を選択して設定することができます。

### <span id="page-23-1"></span>3.3.2. デバッグ - SWD

J7 は、この設計の SWDIO ピンと SWCLK ピンの実装場所でもあります。デバッグピンを接続するための手段としてこ の PCB が Raspberry Pi Pico に接続されている場合、ヘッダー上のデバッグピンを使用してデバッガーを接続すること ができます。デバッガーを Raspberry Pi Pico 本体に直接接続することもできます。

## <span id="page-23-2"></span>3.4. オーディオ

この設計では、RP2040 に対応した 2 つのオーディオオプションであるアナログ PWM とデジタル PCM/I2S を使用しま す。ただし、それぞれのソリューションに個別のピンを割り当てる余裕はないため、この 2 つのオプションでは同じピ ンを使用します。どちらのオプションを使用するかについては、ソフトウェアによって決定されます。使用しないオプ ションを間違ったモードで実行しても問題が発生することはないため、この設計には、両方のオーディオオプションの 回路が実装されています。

### 1 注記

オーディオ出力機器を正しいジャックに接続する必要があります。PCM は J1 に接続し、PWM は J2 に接続しま す。

オーディオ用の出力は、アンプのラインイン入力に接続して、ラインレベルドライバーとして使用しますが、インピー ダンスが高いヘッドフォンでも使用することができます。 この時点で残っている GPIO は 26 ~ 28 ですが、これだけの ピンがあれば、PWM と PCM に対応することができます (PWM を使用する場合は 2 本、PCM を使用する場合は 3 本のピ ンが必要になります)。

<span id="page-24-0"></span>3.4.1. PWM オーディオ

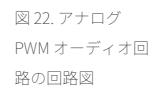

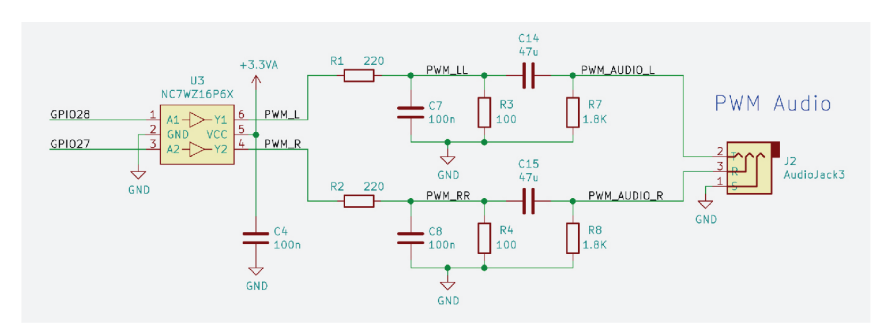

最初に、アナログ PWM 方式について説明します。この方法は、Raspberry Pi 4 のオーディオ出力端子で使用されてい る方法です。そのため、回路も同じものになっています。デジタルオーディオが 2 つの GPIO ピンからデジタル PWM ( パルス幅変調) 信号として出力されます。ステレオペアごとに、デジタル PWM 信号が 1 つ出力されます。このデジタ ル信号は,小型のロジックバッファ (上図の U3) に送信されます。これは、クリーンなオーディオ用 3.3V 電源を使用す るためです。正しく設計すれば、3.3V 主電源のデジタルノイズがオーディオ信号に混入することはありません。バッフ ァリングされた出力は、3.3V のデジタル信号としてアナログフィルターに送信されます。これにより、可聴周波数帯域 の交流結合アナログ信号が生成され、この信号をアンプやヘッドフォンに接続できるようになります。

### <span id="page-24-1"></span>3.4.2. PCM/I2S オーディオ

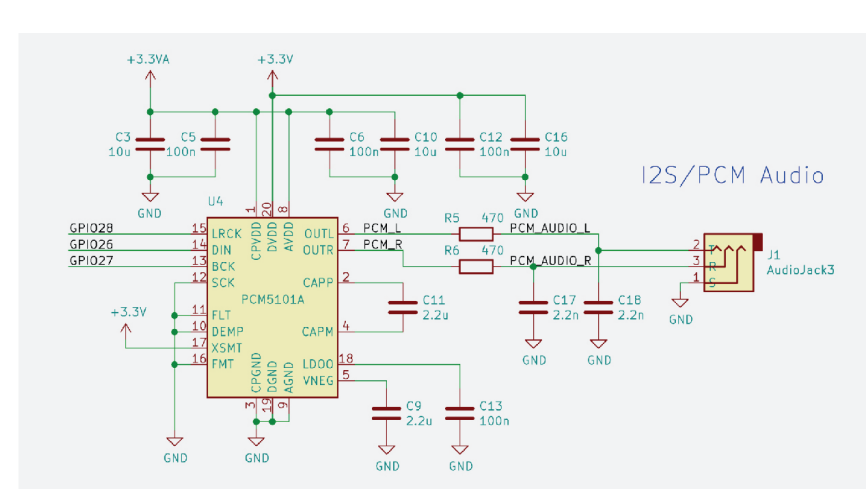

2 つ目のオーディオオプションは、I2S を使用するデジタル PCM です。これは、PCM (Pulse Code Modulation: パルス符 号変調) 形式のデジタル音声を I2S プロトコルでオーディオ DAC に送信し、オーディオ出力端子に接続するという方法 です。この設計では、PCM5101A オーディオ DAC を使用します。GPIO 27 は BCK 入力 (ビットクロック)、GPIO 26 は

図 23. デジタル I2S PCM オーディオ回 路の回路図

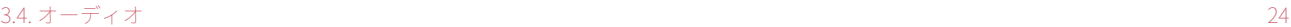

DIN (シリアルデータ)、GPIO 28 は LRCK (左クロックまたは右クロック) に接続されています。DAC の周囲に配置され た残りの回路は、PCM5101A データシートの標準的なアプリケーション回路に準拠しています。

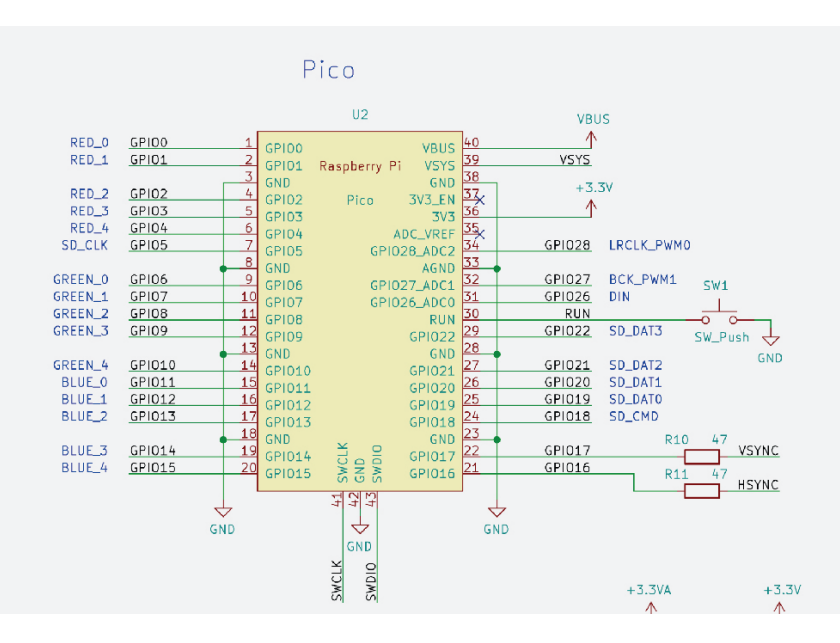

# <span id="page-25-0"></span>3.5. Raspberry Pi Pico

図 24. Raspberry Pi Pico に対する接続 の回路図

> この設計の最後の構成要素は、Raspberry Pi Pico 本体です。これまでに、Raspberry Pi Pico の接続の大部分について説 明しましたが、まだ説明していないピンがいくつかあります。電源ピンの接続方法についてはすでに説明しましたが (VBUS 入力、VSYS 入力、3V3 出力)、GND についてはまだ説明していません。ノイズと EMC エミッションを最小限に 抑えるため、ボード上の\*すべて\*の GND ピンを接地する必要があります (低インピーダンスの接地プレーンに接続する のが理想的です)Raspberry Pi Pico には、低ノイズ ADC のリターンパスとして使用するための AGND ピンがあります が、このアプリケーションでは ADC を使用しないため、このピンを通常の GND に接続するだけで済みます。 ま た、Raspberry Pi Pico のオンボード 3.3V 電源の代わりに、クリーンで安定した電源を供給するためのオプションの ADC\_VREF ピンもありますが、このアプリケーションでは ADC を使用しないため、このピンはフローティングピンと して残しておきます。 Raspberry Pi Pico の RUN ピンは、RP2040 の reset\_n ピン (アクティブロー) です。このピン は、Raspberry Pi Pico で High にプルアップされていますが (RP2040 が稼働している状態)、プッシュボタン (上図の SW1) を追加すると、このピンを Low にプルダウンして RP2040 をリセットすることができます。 Raspberry Pi Pico の 最後のピンは 3V3\_EN ピンです。このピンにより、Raspberry Pi Pico の 3.3V 電源の供給が制御されます。このボードで は、この電源を無効にする必要がなく、Raspberry Pi Pico 本体にプルアップ機能が実装されているため、RUN ピンを フローティングピンとして残しておくことができます。

最後に、Raspberry Pi Pico 本体の取り付け方法について説明します。これが、この設計における最も重要な部分です。 この設計では、2 つの方法があります。

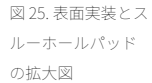

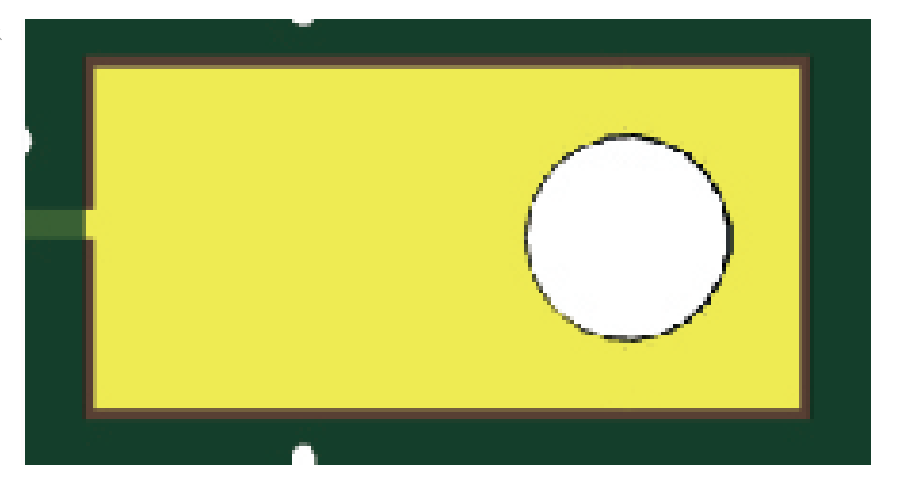

Raspberry Pi Pico の各ピンは、2 つの方法ではんだ付けを行うことができます。スルーホールを使用して 0.1 インチの ヘッダーをはんだ付けすることも、PCB 上で直接ピンをはんだ付けすることもできます。Raspberry Pi Pico にはキャス テレーションエッジ (ピンがボードの端まで伸びていて、そこから PCB 本体の端まで伸びているエッジ) があるた め、PCB 上で直接はんだ付けを行うことができます。

図 26. Raspberry Pi Pico の表面実装と スルーホールフッ トプリント

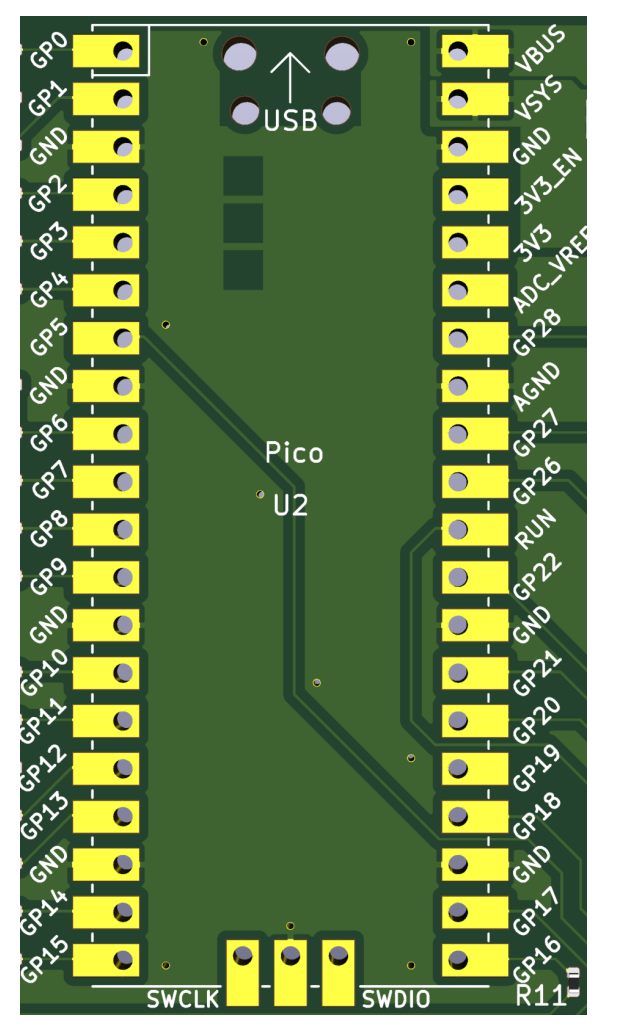

この設計の CAD フットプリントにより、両方の取付方法に対応することができます。Raspberry Pi Pico をこの設計に 直接はんだ付けすることも、0.1 インチヘッダー (実際には、0.1 インチヘッダーとソケットの組み合わせ) を使用して 2 つの PCB を一緒に接続することもできます。

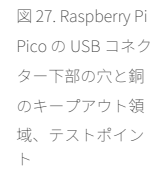

<span id="page-27-1"></span>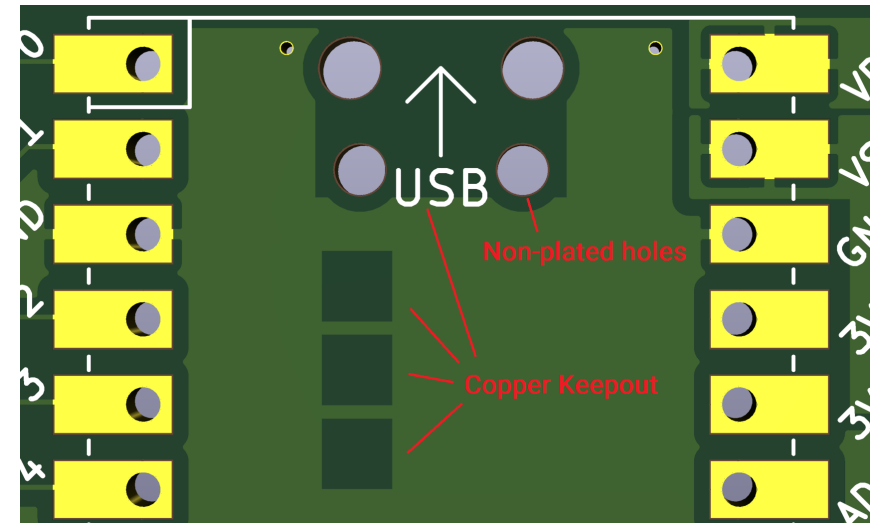

このフットプリントのもう 1 つの特徴は、ボードの上部 (Raspberry Pi Pico の Micro USB コネクターの真下) にある 4 つ のドリル穴です [\(図 27](#page-27-1) を参照)。これは、Raspberry Pi Pico がキャリア PCB に対して水平になるようにするための穴で す。USB コネクターを Raspberry Pi Pico に固定するためのスルーホール金具が、ボードからわずかに突き出している ことがありますが、そうした場合にこれらの穴を使用します。これらの穴を使用して、余分な金属部分やはんだを安全 に処理することができます。これらの穴のほかにも、銅層のキープアウト領域があることがわかります。Raspberry Pi Pico の下部にはテストポイントがありますが、これらのテストポイントは、製造テストで使用される銅層の露出部分 です。銅層のキープアウト領域は、これらのテストポイントに対応しています。PCB の表面にはソルダーレジスト (PCB の表面にある緑色の絶縁膜) が残っているため、厳密には銅層のキープアウト領域は必要ありませんが、銅層のキ ープアウト領域を確保することにより、不慮の事故や PCB の加工不良でテストポイントがショートする可能性がほぼ ゼロになります。ただし、これが該当するのは、Raspberry Pi Pico をボードに直接はんだ付けした場合だけです。ヘッ ダーを使用して Raspberry Pi Pico を取り付ける場合は、銅層のキープアウト領域と USB 用の穴は必要ありません。

### 1 注記

KiCad には、キープアウト層はありません。dwgs.user 層でキープアウト領域を表示することをお勧めします。その 場合、PCB のレイアウト上で銅層を手動で削除する必要があります。

ここで、コンポーネントのキープアウトについて説明します。Raspberry Pi Pico をボードに直接はんだ付けする場合 は、フットプリント全体でコンポーネントのキープアウト領域を確保する必要があります。ソケットやヘッダーを使用 して Raspberry Pi Pico を取り付ける場合は、コンポーネントを自由に配置することができます (ただし、ヘッダーやソ ケットから適切な距離を確保する必要があります)。配置するコンポーネントの高さが、ソケットやヘッダーで確保す る必要がある距離を超えないようにしてください。

## <span id="page-27-0"></span>3.6. 回路図

最後に、この設計の回路図を紹介します。本書の最初で説明したように、実際の KiCad 回路図のファイルを参照する ことができます。ここで紹介する回路図は最新のものではない場合があるため、実際の回路図を確認することをお勧め します。

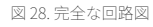

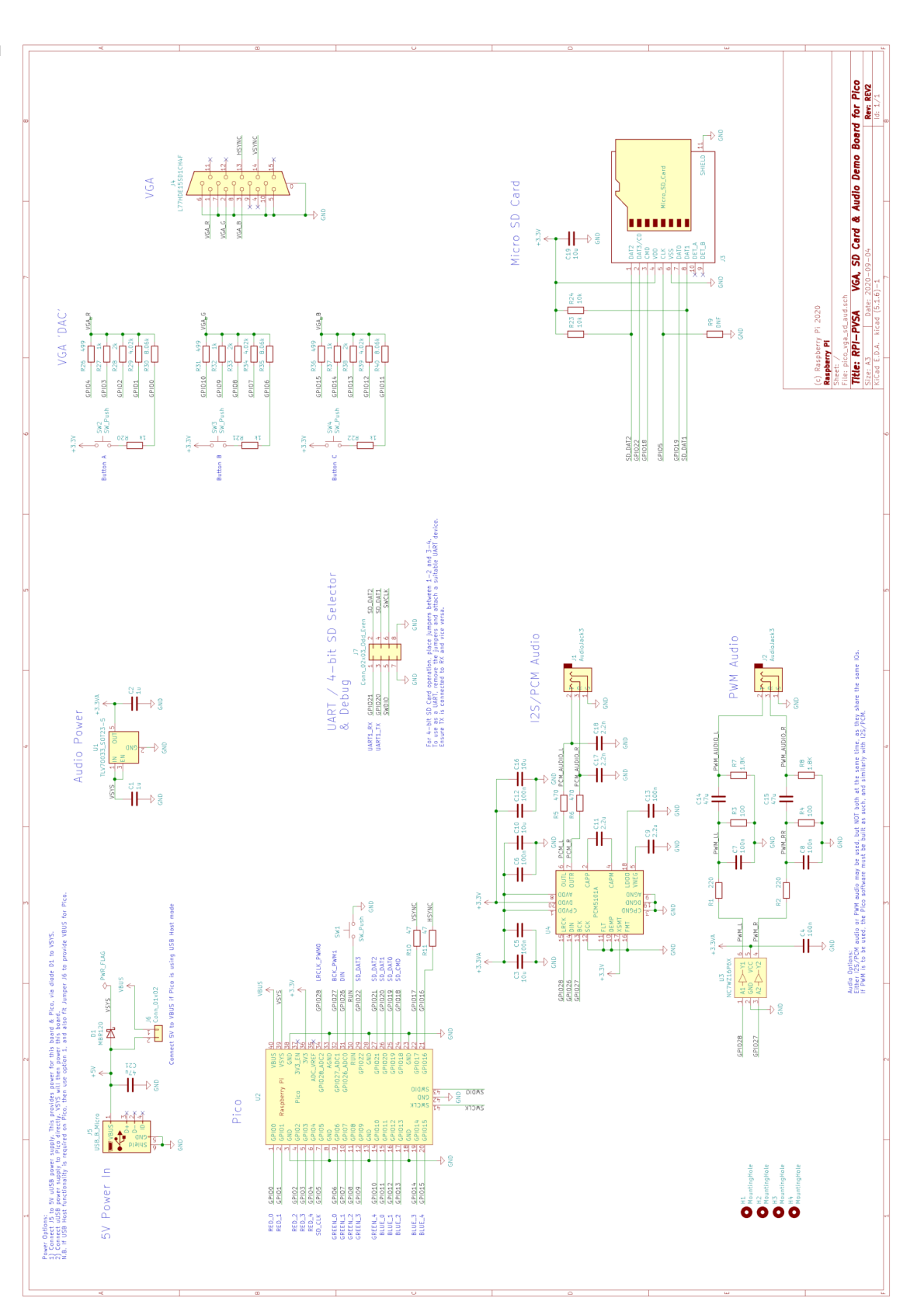

# <span id="page-29-0"></span>付録 A: レスキューデバッグポートを使 用する

### <span id="page-29-1"></span>概要

RP2040 の レスキューデバッグポート (レスキュー DP) を使用すると、正しくないコードをフラッシュ内でプログラミ ングした場合に、チップを以前の状態にリセットすることができます。たとえば、システムクロックをオフにするコー ドをプログラミングすると、プロセッサーのデバッグポートにアクセスできなくなりますが、その状態でもレスキュー DP は機能します。これは、レスキュー DP のクロックの動作源が SWD インターフェイスの SWCLK であるためです。

Raspberry Pi Pico で BOOTSEL ボタンを使用すると、フラッシュ内でコードを実行する代わりに、チップを強制的に BOOTSEL モードにすることができます。レスキュー DP は、RP2040 をベースとした、BOOTSEL ボタンのない設計で 使用します。

#### ● 注記

SWD の詳しい設定方法については、[「Raspberry Pi Pico をセットアップしよう](https://datasheets.raspberrypi.com/pico/getting-started-with-pico-JP.pdf)」を参照してください。

## <span id="page-29-2"></span>OpenOCD からレスキュー DP を起動する

OpenOCD の RP2040 ポートにより、以下に示す 2 つのターゲットが提供されます。

- rp2040.cfg
- rp2040-rescue.cfg

rp2040-rescue.cfg は、0xf という ID を持つレスキュー DP に接続されます。

このレスキュー DP を使用するには、rp2040-rescue 設定を使用して OpenOCD を起動します。

\$ openocd -f interface/raspberrypi-swd.cfg -f target/rp2040-rescue.cfg ... Warn : gdb services need one or more targets defined Now attach a debugger to your RP2040 and load some code Info : Listening on port 6666 for tcl connections Info : Listening on port 4444 for telnet connections  $Ctrl + C$ 

次に、通常の rp2040 設定を使用して OpenOCD を起動します。

\$ openocd -f interface/raspberrypi-swd.cfg -f target/rp2040.cfg

レスキュー DP によってチップが再起動したかどうかを確認するには、VREG\_AND\_POR.CHIP\_RESET レジスターが次の値にな っているかどうかを確認します: 0x40064008.このレジスタのビット 20 は、HAD\_PSM\_RESTART ビットです。

別のターミナルで OpenOCD の Telnet ポートに接続し、mdw (memory display word) を使用して CHIP\_RESET レジスターを

読み取ります。レスキュー DP によってチップが再起動された場合、このレジスターの値が 0x00100000 になります (ビ ット 20 が設定されます)。

\$ telnet 127.0.0.1 4444 Trying 127.0.0.1... Connected to 127.0.0.1. Escape character is '^]'. Open On-Chip Debugger > mdw 0x40064008 0x40064008: 00100000

これで、コードを読み込むための準備が整いました ([「Raspberry Pi Pico をセットアップしよう」](https://datasheets.raspberrypi.com/pico/getting-started-with-pico-JP.pdf)の「[Use GDB and](https://datasheets.raspberrypi.com/pico/getting-started-with-pico-JP.pdf#gdb-openocd-hello-world) [OpenOCD to debug Hello World」](https://datasheets.raspberrypi.com/pico/getting-started-with-pico-JP.pdf#gdb-openocd-hello-world)を参照)。

# <span id="page-31-0"></span>付録 B: 本文書のリリース履歴

表 1. 本文書のリリ ース履歴

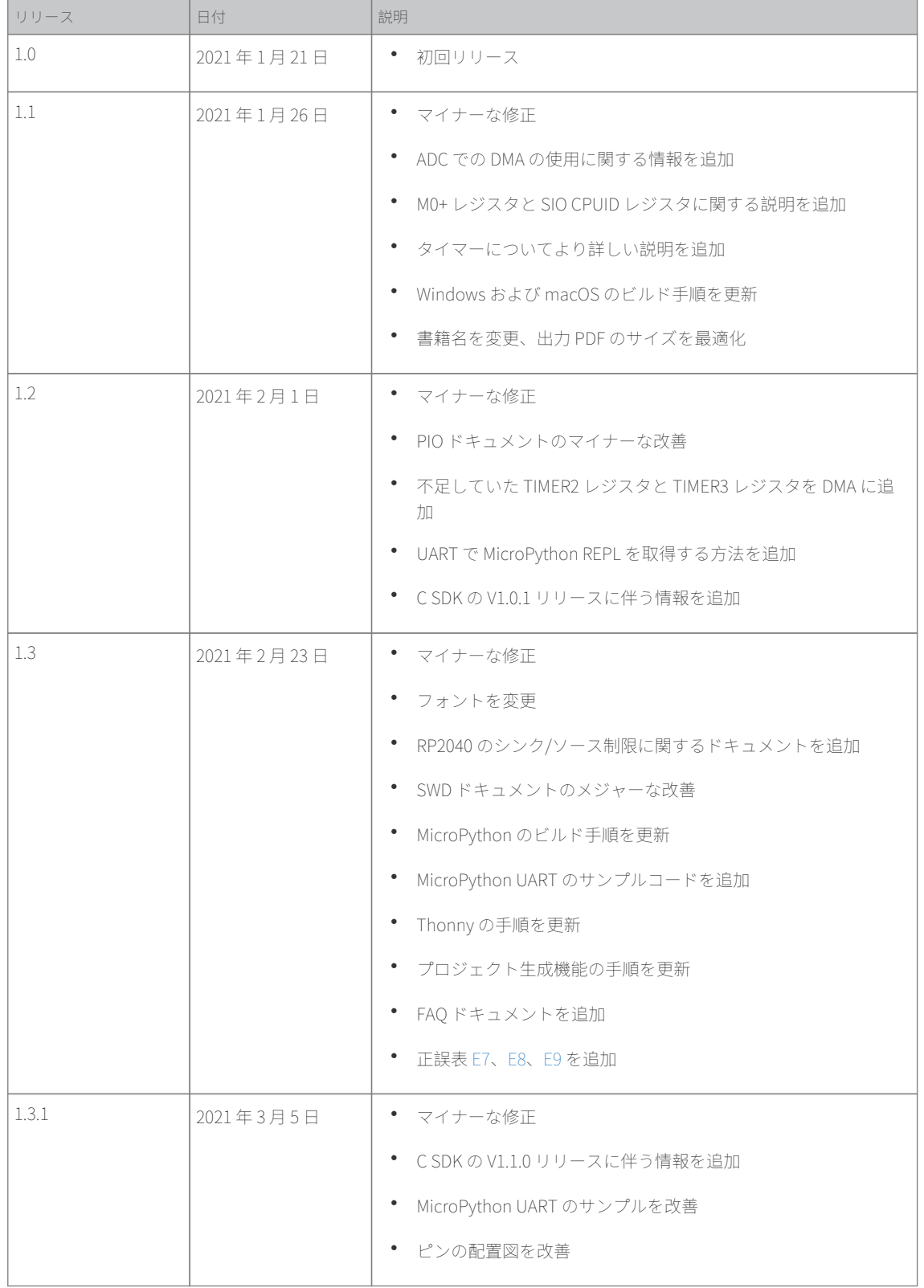

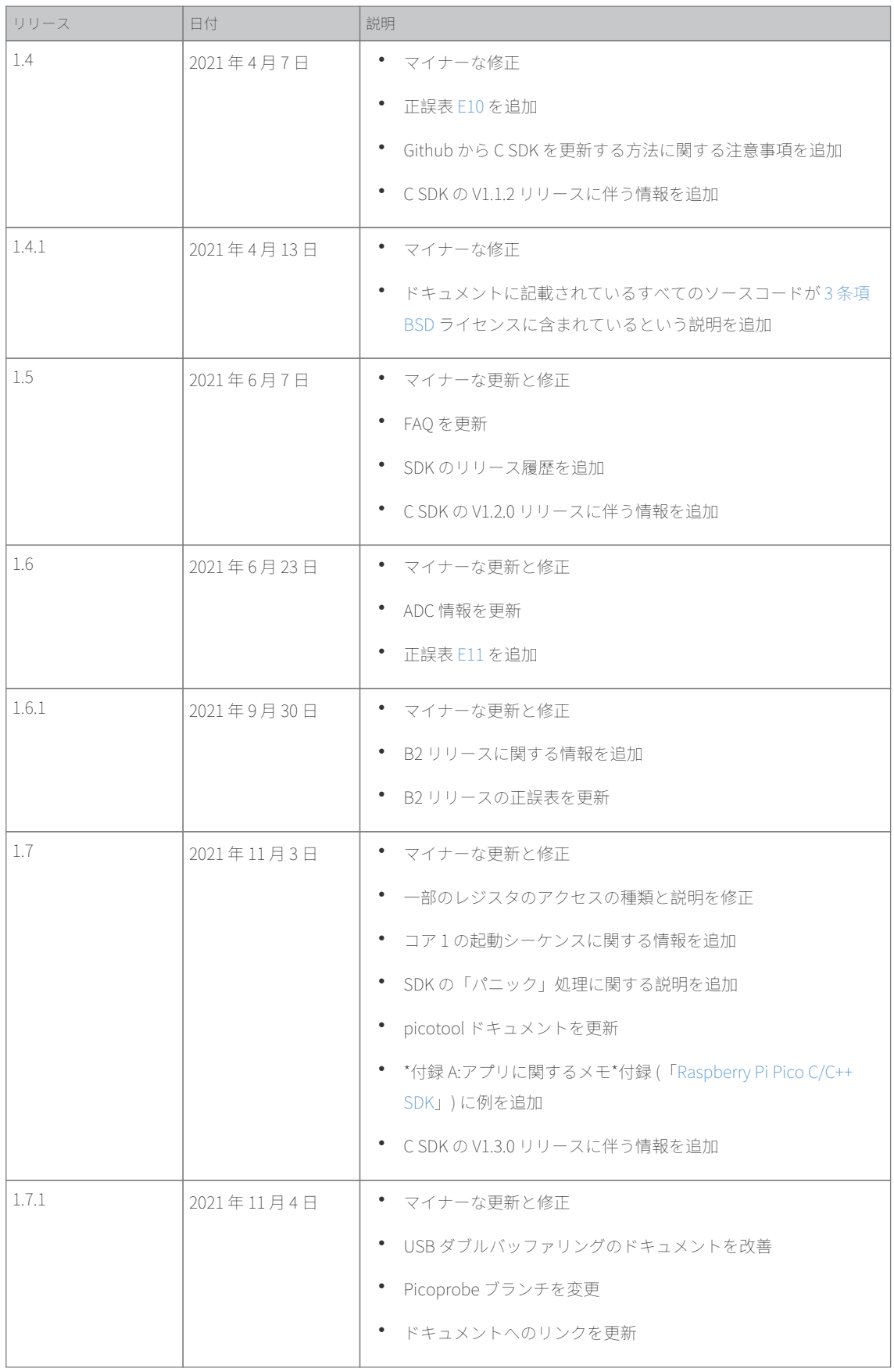

最新リリースは、 <https://datasheets.raspberrypi.com/rp2040/hardware-design-with-rp2040-JP.pdf> で参照することがで きます。

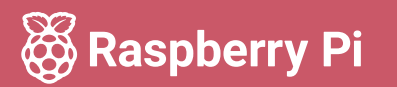

Raspberry Pi は、Raspberry Pi Ltd の商標です。